C120-E149-05ENZ2(A)

# FJVTS Test Reference Manual

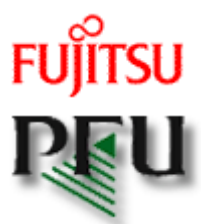

All rights reserved, COPYRIGHT FUJITSU LIMITED 1998-2005 All rights reserved, COPYRIGHT PFU LIMITED 1998-2002

#### Preface

The Fujitsu/PFU Validation and Test Suite(FJVTS) is a system which diagnoses the function of the controllers and the devices. FJVTS is the verification system which works by the user interface of SunVTS. The products of Fujitsu/PFU are supported. This manual is composed of starting method of FJVTS and the options and the procedure and the error messages of each test.

The primary audience of this manual is hardware testing and verification personnel, qualified service-trained maintenance providers, and advanced system end users.

Sun, Sun Microsystems, SunVTS, OpenWindows, OPENLOOK and Solaris are trademarks, registered trademarks, or service marks of Sun Microsystems,Inc. in the U.S. and other countries.

The operation of FJVTS is the same as SunVTS. Please refer to the SunVTS User's Guide and the SunVTS Test Reference Manual in the following URL for the operation.

- http://docs.sun.com/
	- { "Solaris 2.6 on Sun Hardware AnswerBook"
	- { "Solaris 8 on Sun Hardware Collection"
	- { "Solaris 9 9/02 on Sun Hardware Documentation Set"

### Software Requirements

You must meet the following requirements to install FJVTS.

- Please install FJVTS after installing SunVTS.
- OpenWindows must be installed in /usr/openwin.
- OperationSystem must be installed as Developer System Support or more.

### Starting FJVTS

FJVTS syntax is shown below.

Table. FJVTS Syntax

#### **/opt/FJSVvts/bin/fjvts [-v] [-g] [-F FJVTS\_bin\_directory] [-S SUNVTS\_bin\_directory] [-tqpsel] [-o options\_file] [-f logfile\_directory] [-h hostname]**

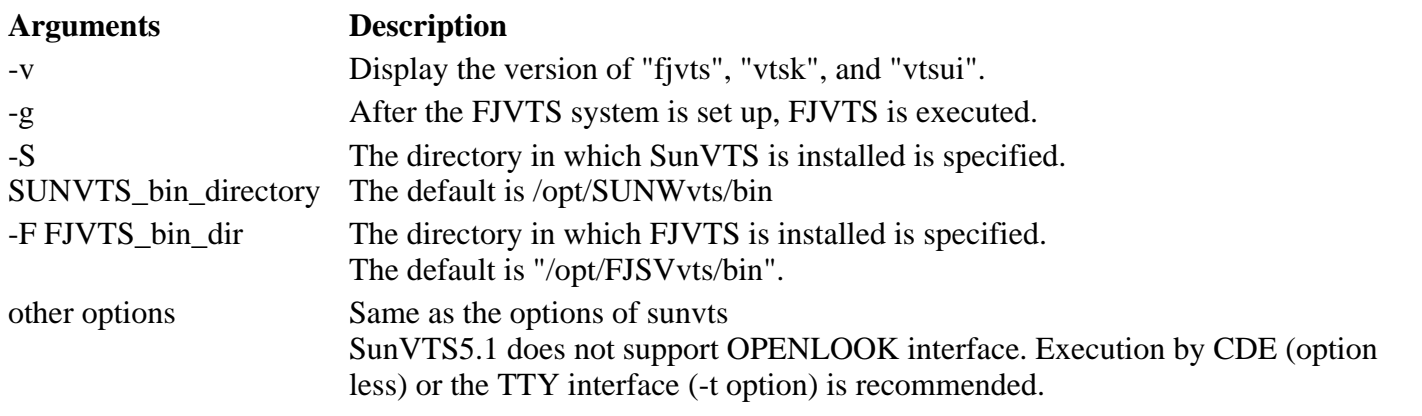

### Set up of FJVTS

The syntax of setting up FJVTS is shown below.

#### **/opt/FJSVvts/bin/testgenfj [-f] [-S SUNVTS\_bin\_directory] [-F FJVTS\_bin\_directory]**

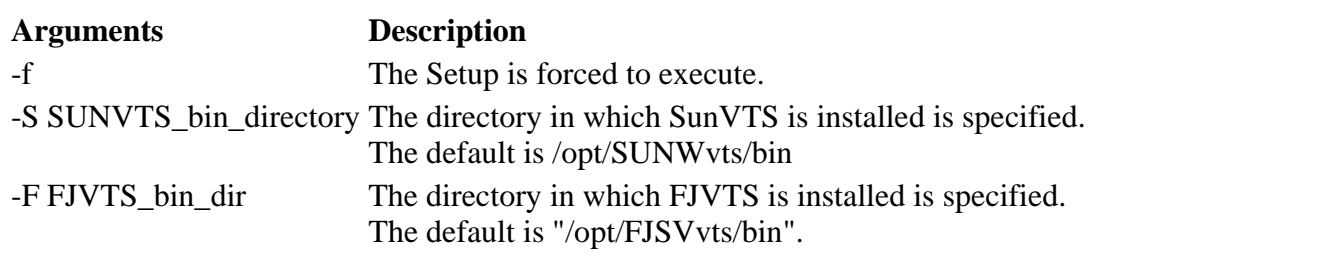

### FJVTS version display

The syntax to see the FJVTS version is shown below.

Table. FJVTS version display Command Line Syntax

#### **/opt/FJSVvts/bin/testinfofj [-F FJVTS\_bin\_dir]**

**Argument Description** -F FJVTS bin dir The directory in which FJVTS is installed is specified. The default is "/opt/FJSVvts/bin".

### 32-Bit and 64-Bit Tests (since FJVTS3.0)

Because each test is a separate program, you can run individual tests directly from the command line. When this is done, care must be taken to run the appropriate test (32-bit or 64-bit) that corresponds to the operating system that is running (32-bit or 64-bit). This is done by running tests from specific directories as follows:

- <sup>z</sup> 32-bit tests-/opt/FJSVvts/bin/*testname*
- <sup>z</sup> 64-bit tests-/opt/FJSVvts/bin/sparcv9/*testname*

#### **Note** -

If you use the fjvts command to run FJVTS with a user interface (not from the command line), FJVTS will automatically allocate 32-bit or 64-bit tests based on the 32-bit or 64-bit Solaris(TM) Operating Environment that is running.

### Notice about running FJVTS

the notes about running FJVTS is shown below.

#### **Notes Description**

1. Don't use the ampersand $(\&)$  to run FJVTS in the background.

2. When the TTY interface is used, "Arrow key" may not operate depending on the terminal software. In that case, please operate with the following alternate keys.

```
UP : Ctrl + 'u' 
DOWN : Ctrl + 'n' 
RIGHT: Ctrl + 'r' 
LEFT : Ctrl + 'p'
```
- 3. When the service which uses serial port (se,zs) is enabled, FJVTS cannot be started with an error occasionally. In that case, please make the service disable by admintool or the pmadm command.
- 4. Please do not execute sptest which is a serial port test to the console port (includes the standby port of multi-path) on the system which does not mount the display card. Otherwise, the timeout error or open() error will be occured.
- 5. Note that, when you select the "reset" option on FJVTS, the message -- "reset selector..." is displayed on a OS console. When you select the "apply" button of the mptest option, the message -- "number processors : x" is displayed on a OS console. It's no problem to see these messages.
- 6. When you use the OPENLOOK interface, it may happen that you cannot click the button because of other overlapped button. In that case, please use the TTY interface.
- 7. When you invoke the FJVTS on the OS console, it may happen that some messages of the OS or driver appear, and disturb the FJVTS menu window. In that case, please operate "Ctrl  $+$  'l".
- 8. It's no problem that the following message is displayed when you use FJVTS5.1.

```
Sep 15 15:14:25 plato-os2 SunVTS5.1: entry = .customtest 
Sep 15 15:14:25 plato-os2 SunVTS5.1: entry = .customtest_OtherDevices 
ses dev /dev/es/ses0 open failed 
ses dev /dev/es/ses1 open failed
```
- 9. On the FJVTS4.0, after an option file is loaded, the operation of "Quit UI and Kernel" may not quit UI. In this case, the once more operation will quit UI.
- 10. It's no problem that the following message is displayed when you use FJVTS5.1 on Solaris 10.

The SunVTS release version 5.1 is supported in the Solaris 9 operating environment.

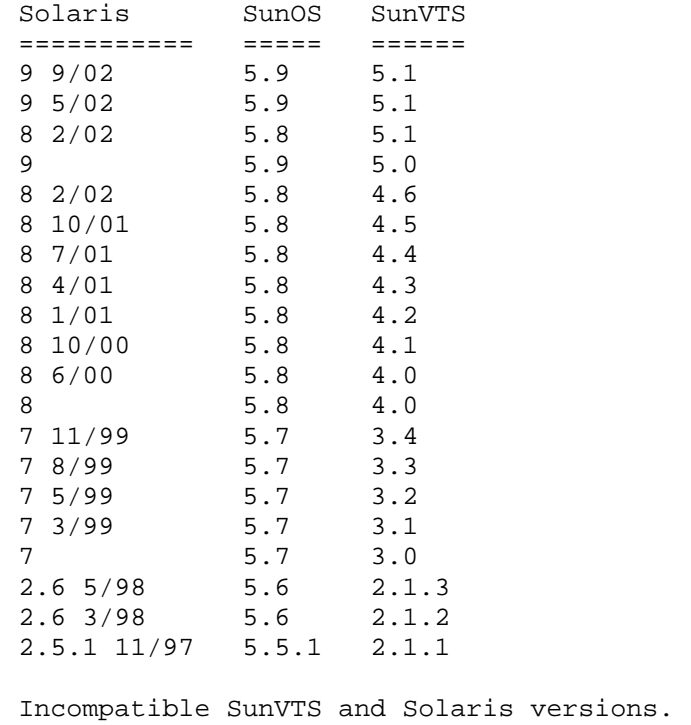

The notes when diagnosis(FJVTS) is executed from Machine Administration are shown below.

#### **Notes Description**

- 1. Please set "DISPLAY" where FJVTS is displayed after selecting "Diagnoses Program" in Machine Administration, when FJVTS is invoked via GUI of Machine Administration. It is necessary to execute "xhost" command in advance at the target display.
- 2. When FJVTS which uses OpenWindows interface is invoked via CUI of Machine Administration, it is need to set "DISPLAY" variable where FJVTS is displayed before executing Machine Administration. e.g.) setenv DISPLAY *host\_name*:0.0
- 3. If OpenWindows was installed besides /usr/openwin, it is need to change "OPENWINHOME" variable described in "fjvts" command.
- 4. When FJVTS is about to be invoked from GUI of Machine Administration, please note that it is occasionally happened to fail invoking FJVTS and remain the "vtsk" process alive without the error messages.

Probably the cause is a setting of X-window. It's no problem that you set the right setting and invoke FJVTS again.

# Basic communication adapter test (fjbcdrtest)

The fjbcdrtest diagnoses PC4B adapter(GP7B8BA1). This test program executes the self-loop tests as follows.

- Chip internal loopback test
- Loopback test at connector
- Loopback test at modem

It will give you a fault-location at error detected. FJVTS user interface or command "fjbcdrtest", is available to run the test program.

But now, PC4B adapter is supported for Japan only.

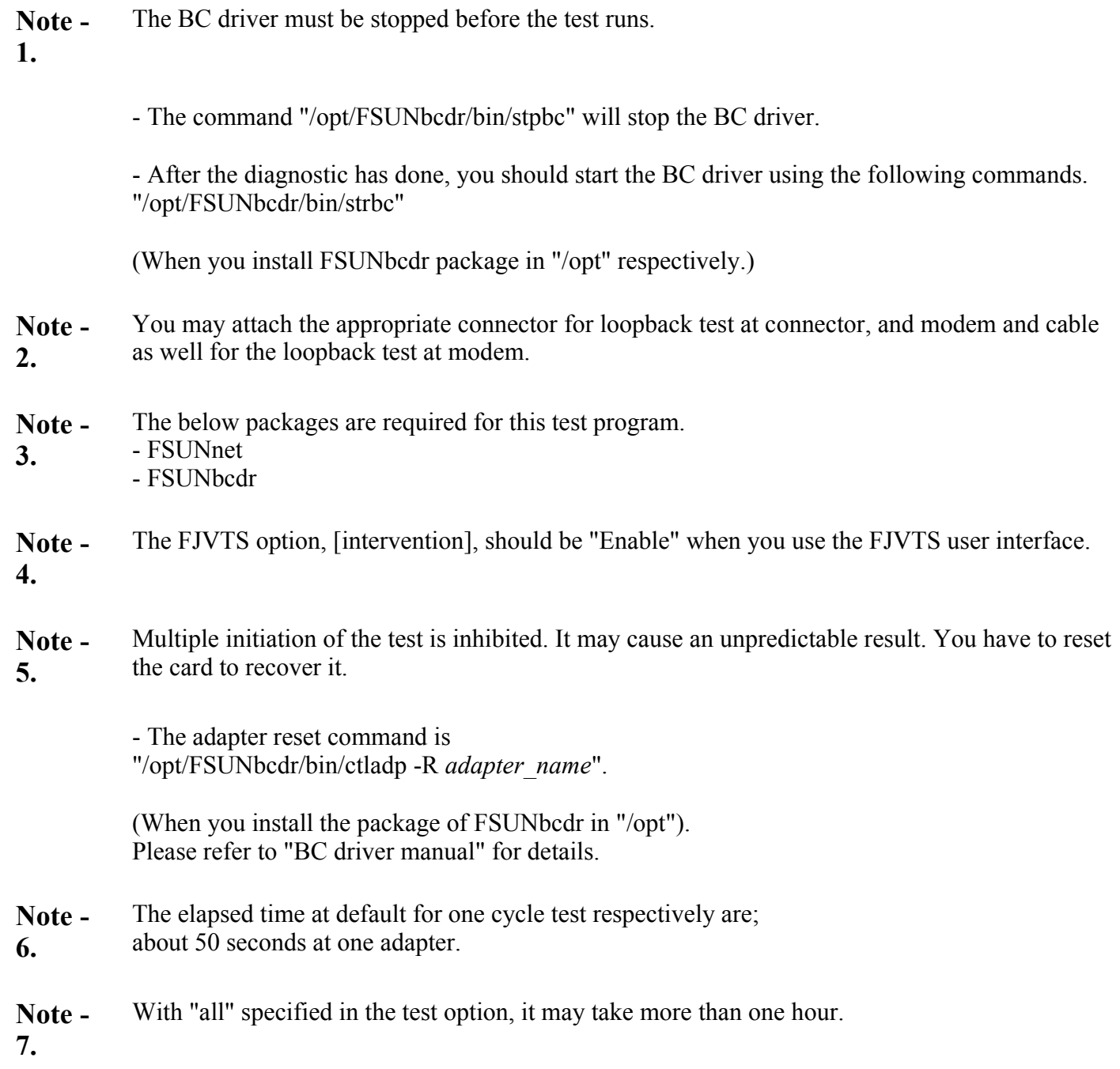

## fjbcdrtest Test Options

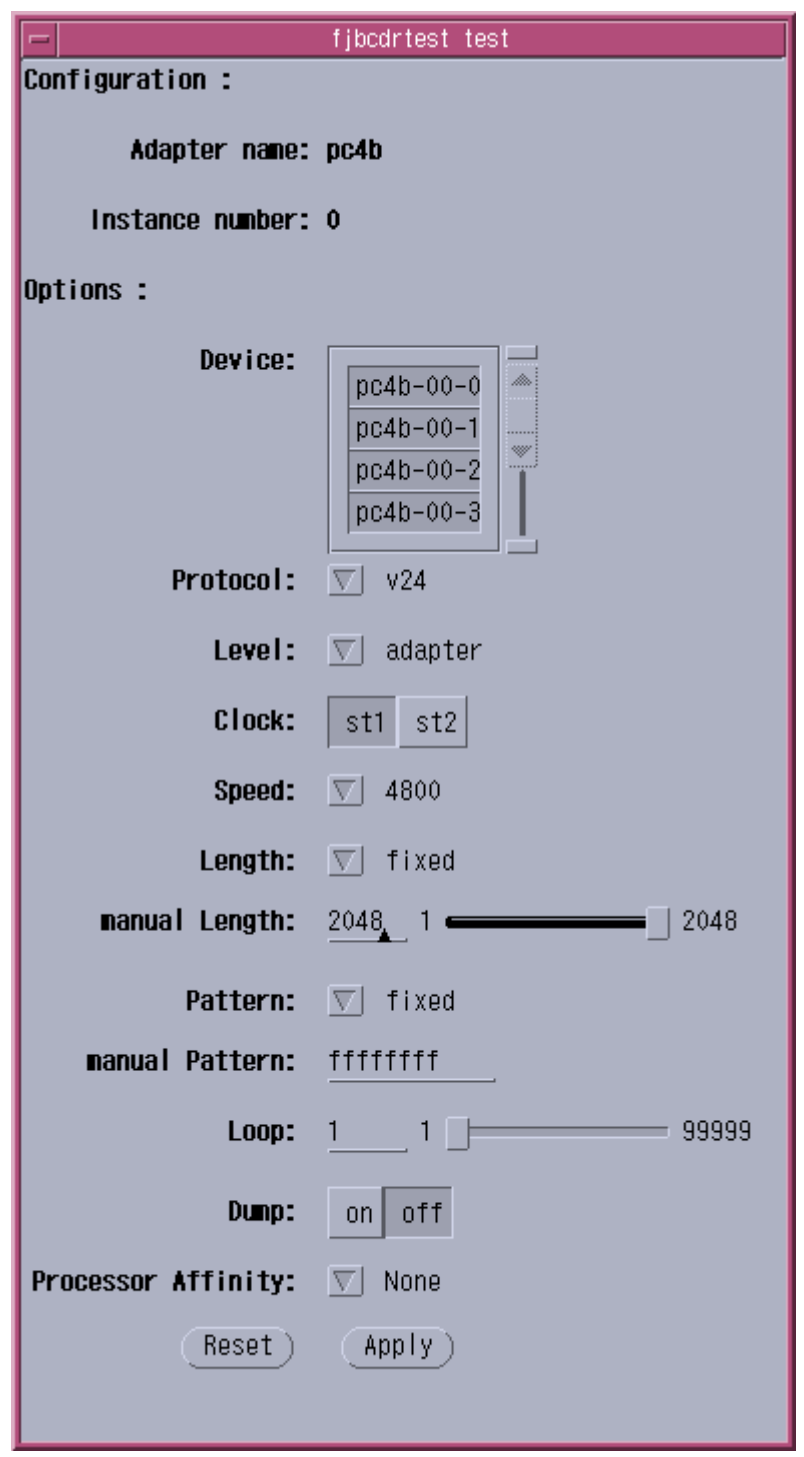

Figure. fjbcdrtest Test Options

Table. fjbcdrtest Test Options

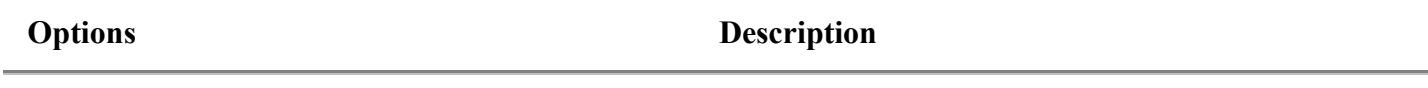

Device The examined line name is selected. More than one line could be diagnosed at the same time.

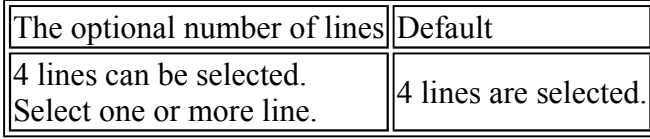

Protocol The examined protocol is selected. This option cannot be changed.

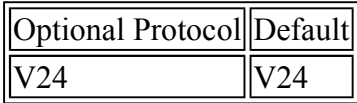

Level The level of the loopback test is selected, but only one level.

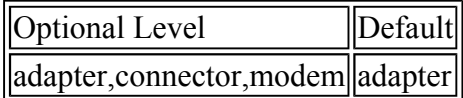

Note: The description of Optional Level adapter: Internal loopback(loopback at MPC860 chip) connector: Loopback at connector modem: Loopback at modem

Clock The clock used is selected. Either can be selected.

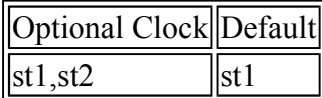

Note: The description of "st1" and "st2"

st1: The clock of the adapter is used.

st2: The clock of the modem is used. "st2" requires a modem. And, the option "Speed" must be specified in the baud rate of modem.

Speed Data-transfer speed(Baud rate) is selected. Only one can be selected.

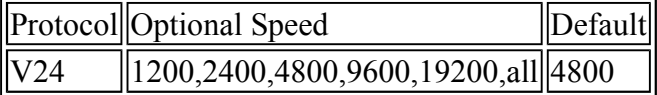

Note: With "all" specified, all optional baud rate are specified. Note: "all" cannot be specified when option "Clock" is "st2".

Length The transfer size of the test data is selected. Only one can be selected.

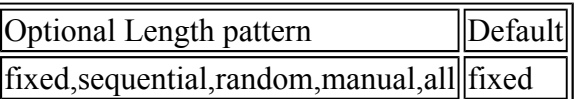

Note: The description of the Optional Length pattern fixed: Fixed value(1,2048) sequential: 2,4,8,16,32,....,1024,2048 random: Random value(1-2048)

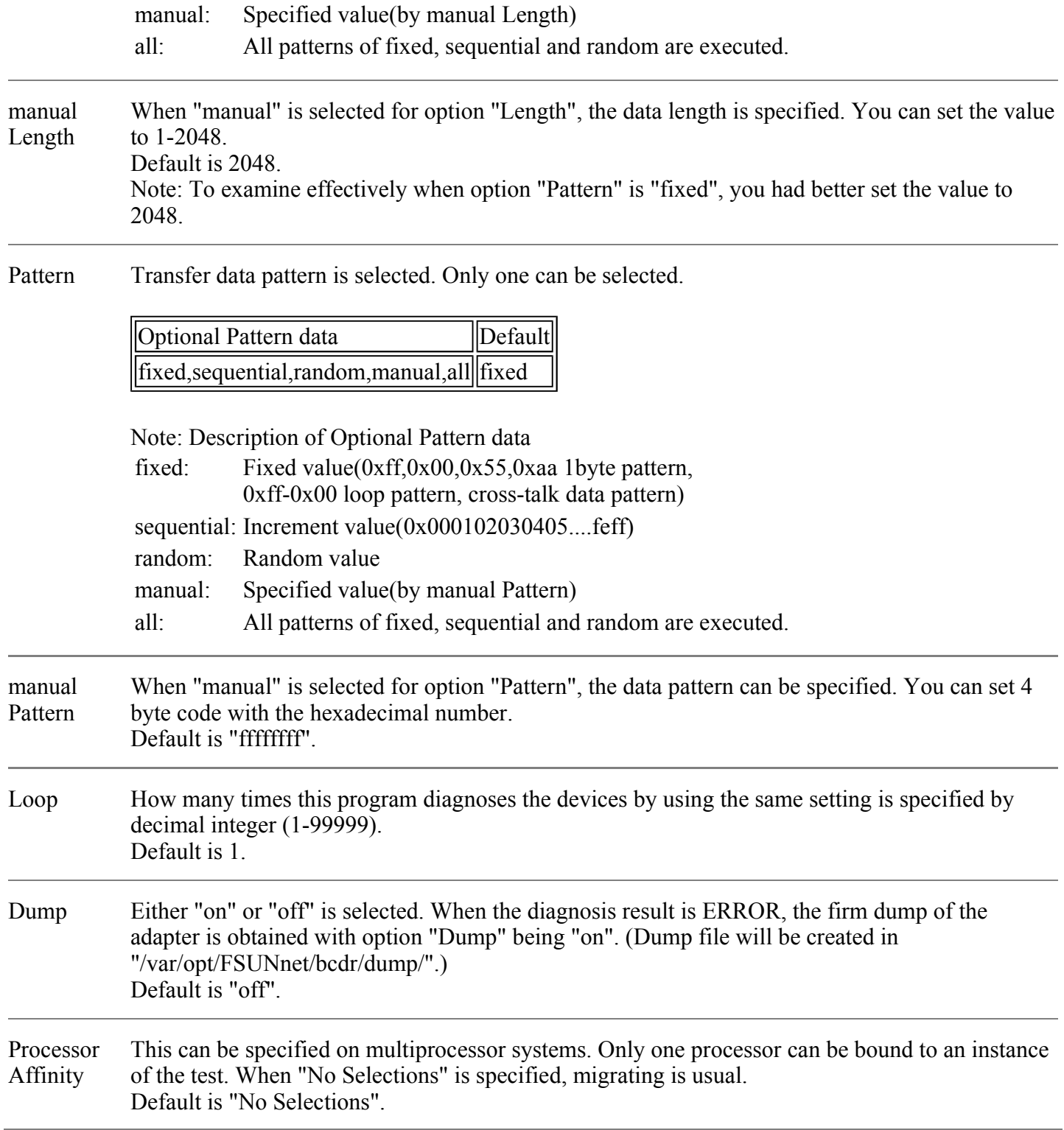

# fjbcdrtest Test Modes

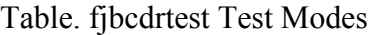

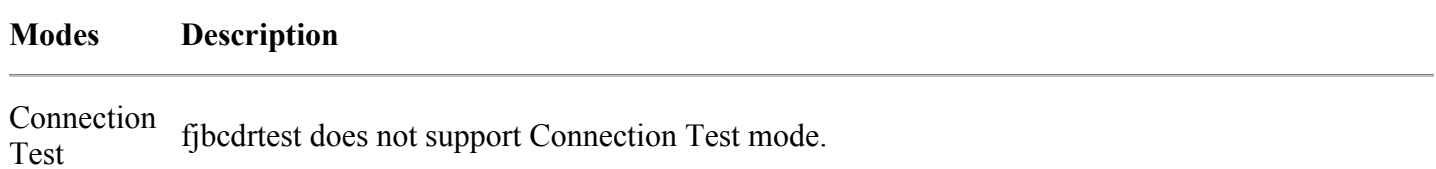

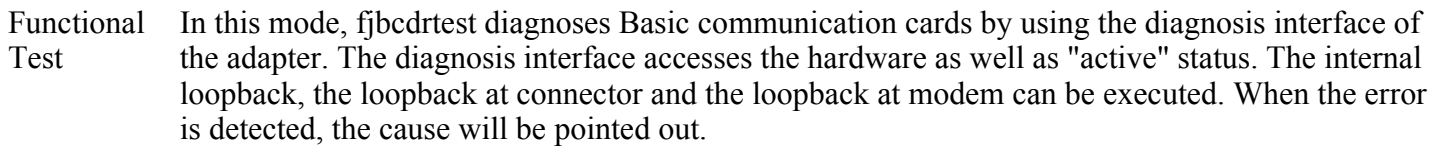

### fjbcdrtest Command Line Syntax

**/opt/FJSVvts/bin/fjbcdrtest** *standard\_arguments* **-o dev=***deviece\_name* **[,level=adapter|connector|modem,clock=st1|st2, speed=***baud\_rate (bps)***,length=fixed|sequential|random|***data\_size(byte)***, pattern=fixed|sequential|random|***hexadecimal\_number\_pattern***, loop=***n***,dump=on|off]**

Please refer to "Table. fjbcdrtest Test Options" for every parameter's content. And please refer to the SunVTS test reference for "standard\_arguments".

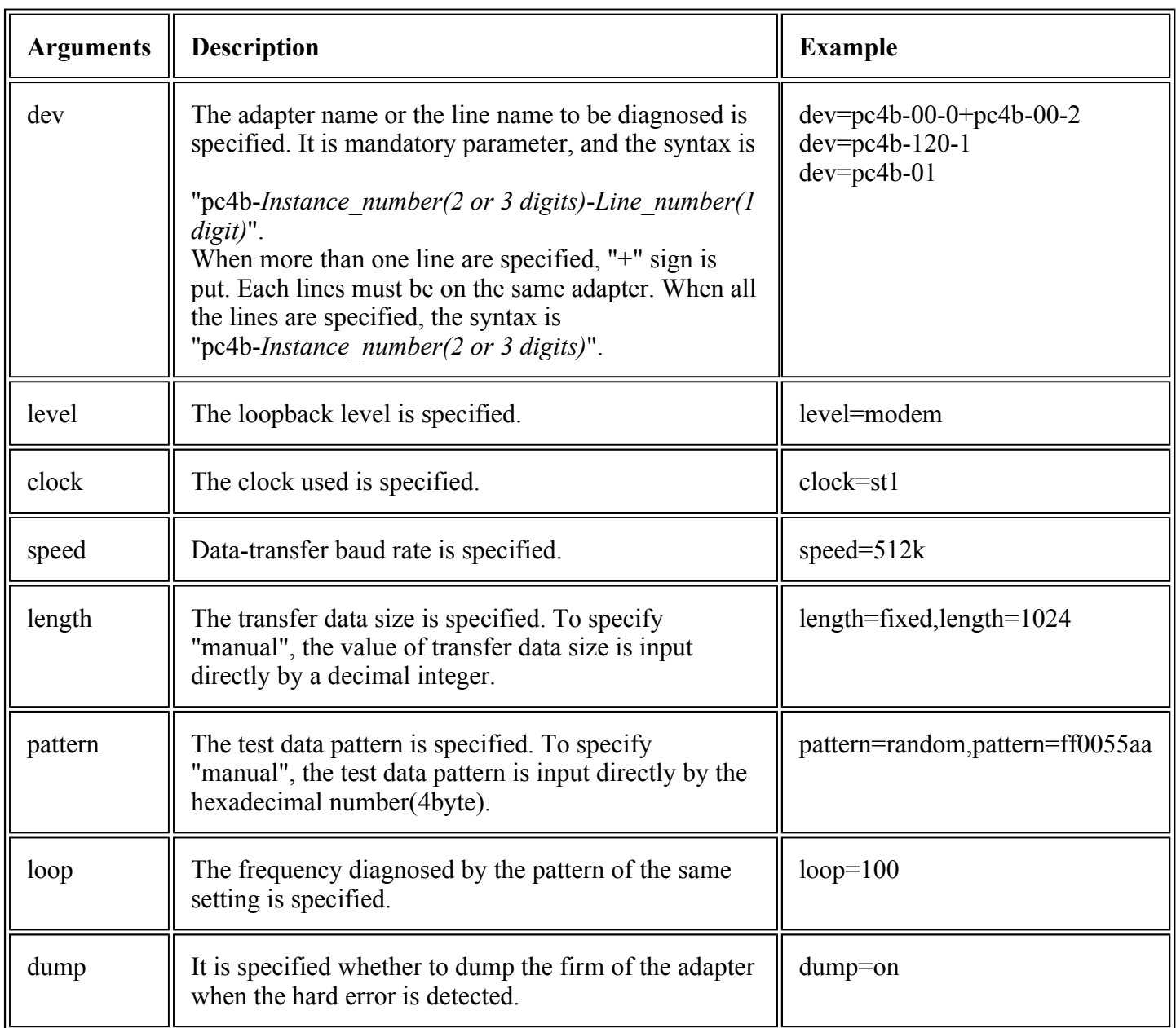

#### Table. fjbcdrtest Command Line Syntax

# fjbcdrtest Error Messages

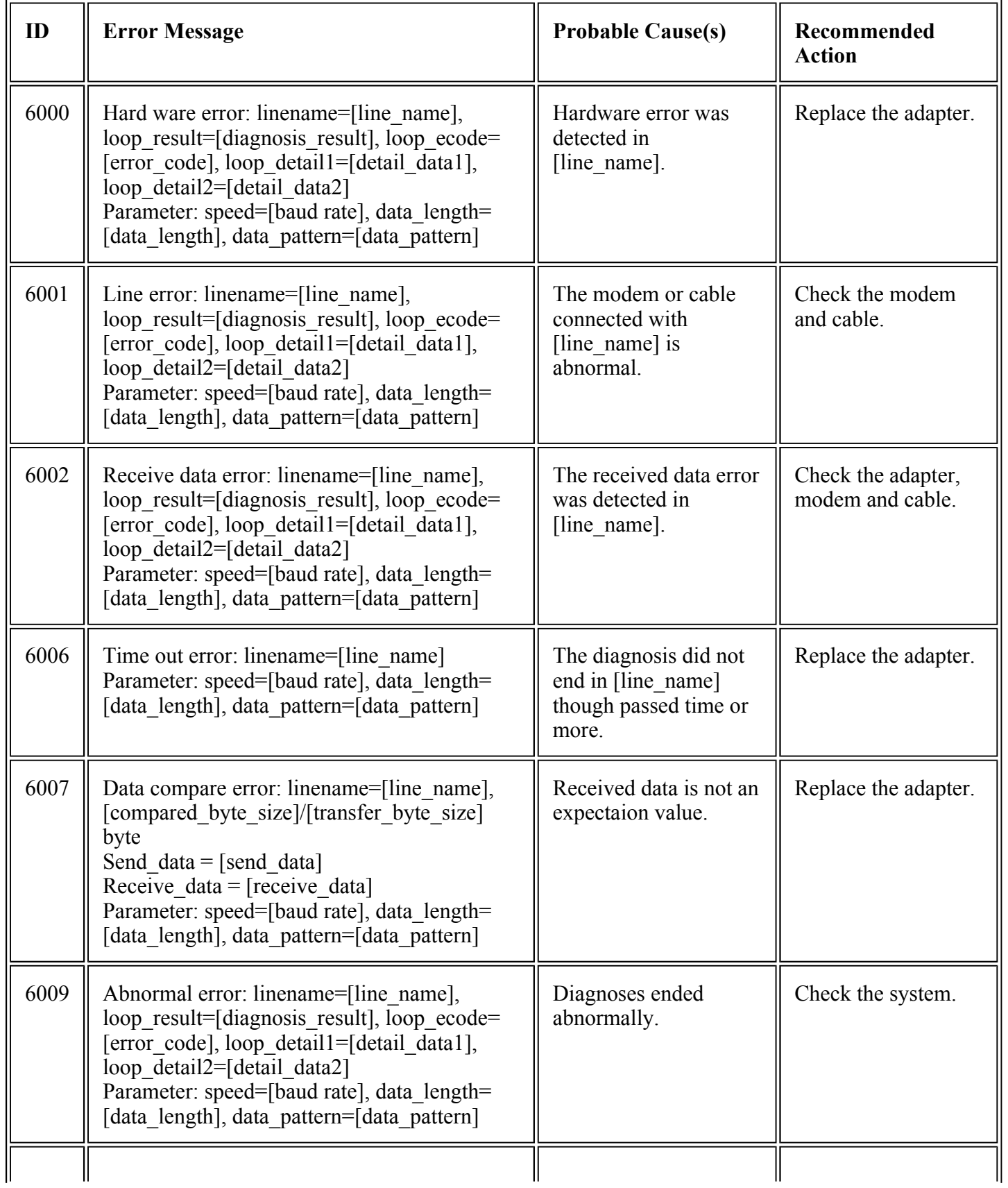

### Table. fjbcdrtest Error Messages

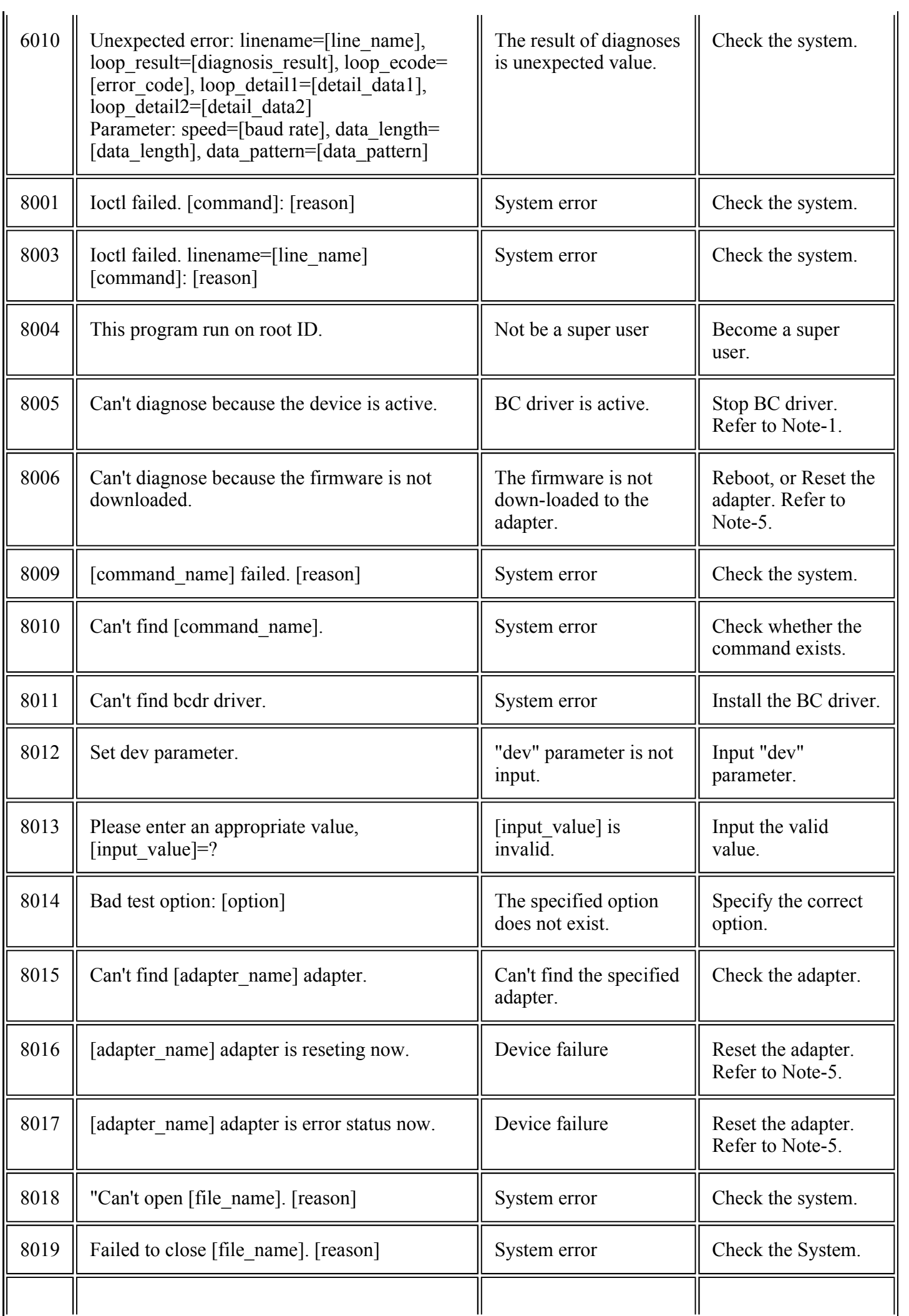

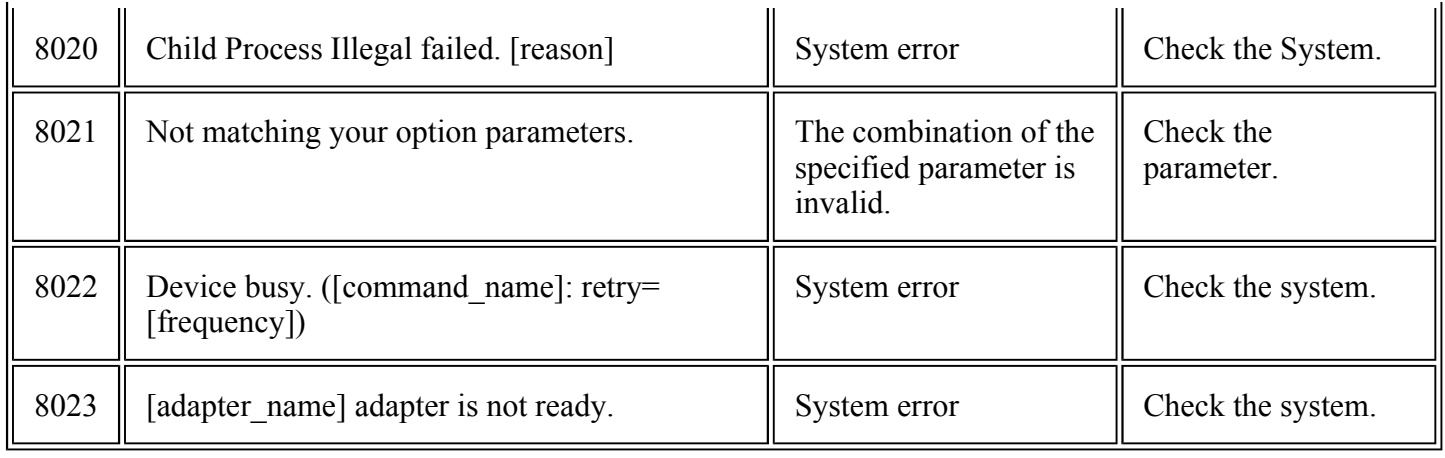

# CPU cache stress test (fjcachetest)

The fjcachetest diagnoses CPU module cache (I/D-cache, E-cache) and the data-path between CPU-core, CPUcache, memories and the system disk.

It will give you a fault cpu at error detected. FJVTS user interface or command "fjcachetest", is available to run the test program.

**Note - 1.** The elapsed time at default for one cycle test respectively are; - "mode=line": about 4 minutes - "mode=byte": about 11 minutes - "mode=share": about 2 minutes - "mode=share2": about 5 seconds - "mode=large": about 30 seconds (At "loop=1", Virtual memory size=1280MB, Physical memory size=1280MB) - "mode=random": about 1.5 minutes - "mode=all": about 18 minutes When the mode is "large", the elapsed time will depend on the virtual memory size and the physical memory size. **Note - 2.** The fjcachetest is a scalable test. The maximum number of instances (processes) is 16. **Note - 3.** When the mode is "large" and the loop is default value "100", it may take hours to increase the pass count.

fjcachetest Test Options

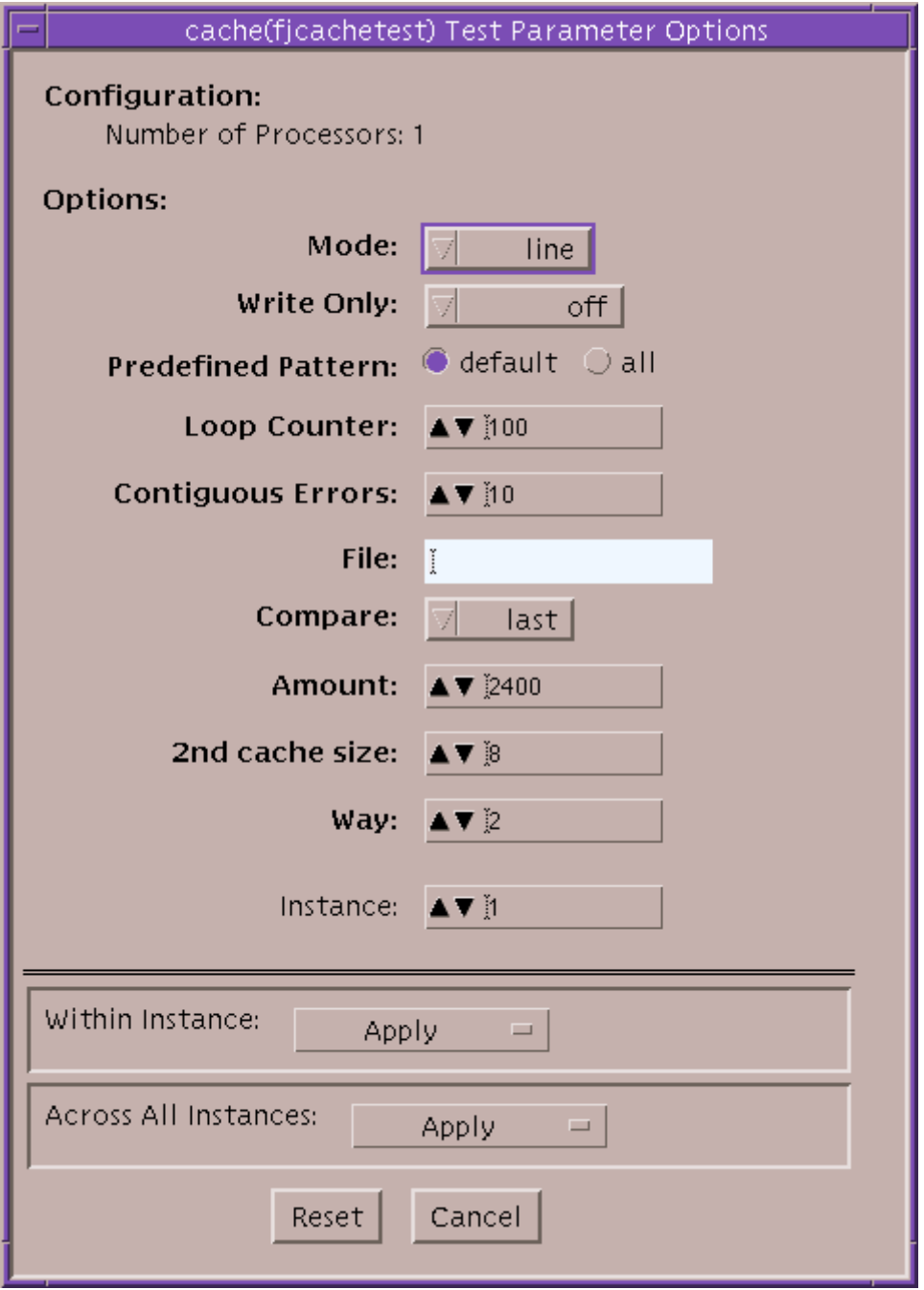

Figure. fjcachetest Test Options

### Table. fjcachetest Test Options

### **Options Description**

Mode This is used to select the test mode. Please choose one from among the following.

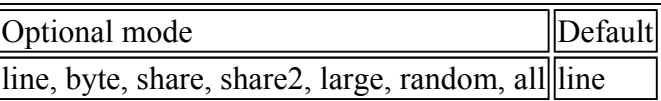

Note: The description of Optional mode

- line: Access by a E-cache line size
- byte: Access by a byte
- share: Synchronous access to the shared memory

share2: Asynchronous access to the shared memory large: Access to the swap memory random: Random access

- When "all" is specified, the test executes "line", "byte", "share", "share2" and "random". And, when the machine is uniprocessor system, "share" and "share2" are skipped.

- "share" or "share2" is not selectable on the uniporcessor system.
- "random" is write access only.
- Write Only When "on" is selected, the test executes writing only. When "read only" is selected, the first access is writing, and the next access is to read/compare during the time of "loop". And if you select "read only", you must select "compare=last", too.

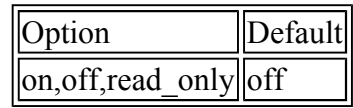

Predefined Pattern This is used to select the test pattern.Please choose one from among the following.

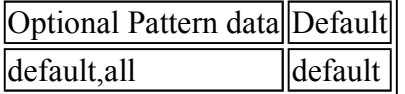

Loop Counter How many times this program diagnoses the devices by using the same setting is specified by decimal integer (1-99999). Default is 100.

**Contiguous** Errors How many errors the fjcachetest print out is specified by decimal integer (1-500). Default is 10.

- File The data pattern file can be specified. You can set the maximum 20 charactors. The ficachetest gets the data pattern from the file. The available data is a character string which shows the hexadecimal number. Default is not specified.
- Compare This is used to select the timing of data comparison. Please choose one from among the following.

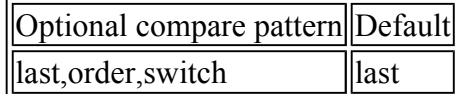

Note: Description of Optional compare pattern

last: After sequentially writing the test pattern, the program compares the test area to the test pattern.

order: The writing and the comparing are alternately repeated by each E-cache line size. switch: After the writing to the test area is alternately changed between upper and lower address, the comparison with the test area is done in the same access order.

Amount When "mode=large" is selected, the test memory size is specified by megabytes. "0" means the maximum virtual memory size. Default is specified as the maximum virtual memory size.

- When the "stress" is enable, this test alloc the virtual memory at 80% of the specified size.

- When the "stress" is disable, this test alloc the whole specified virtual memory.

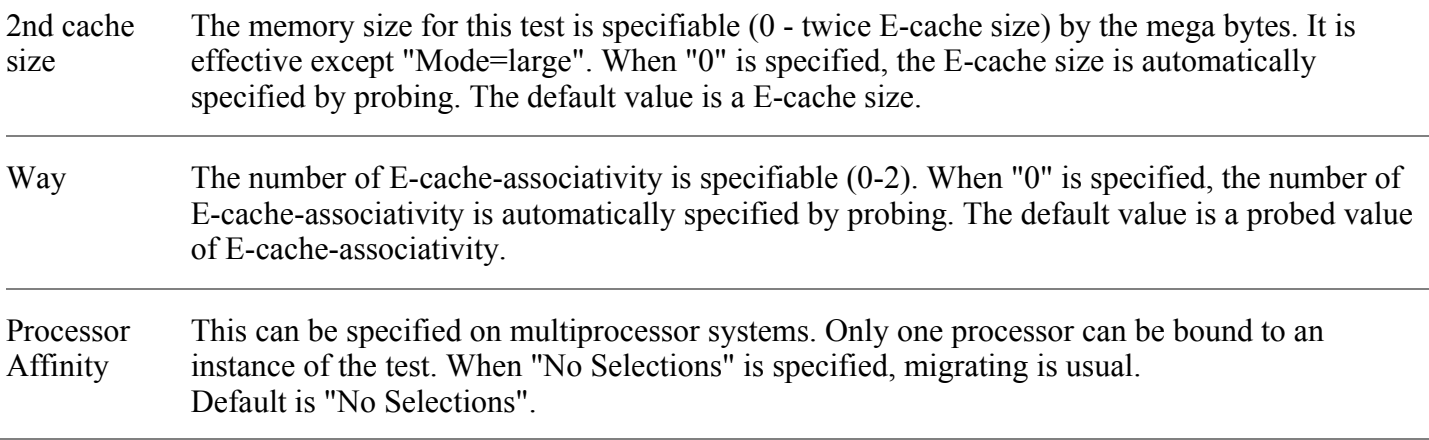

### fjcachetest Test Modes

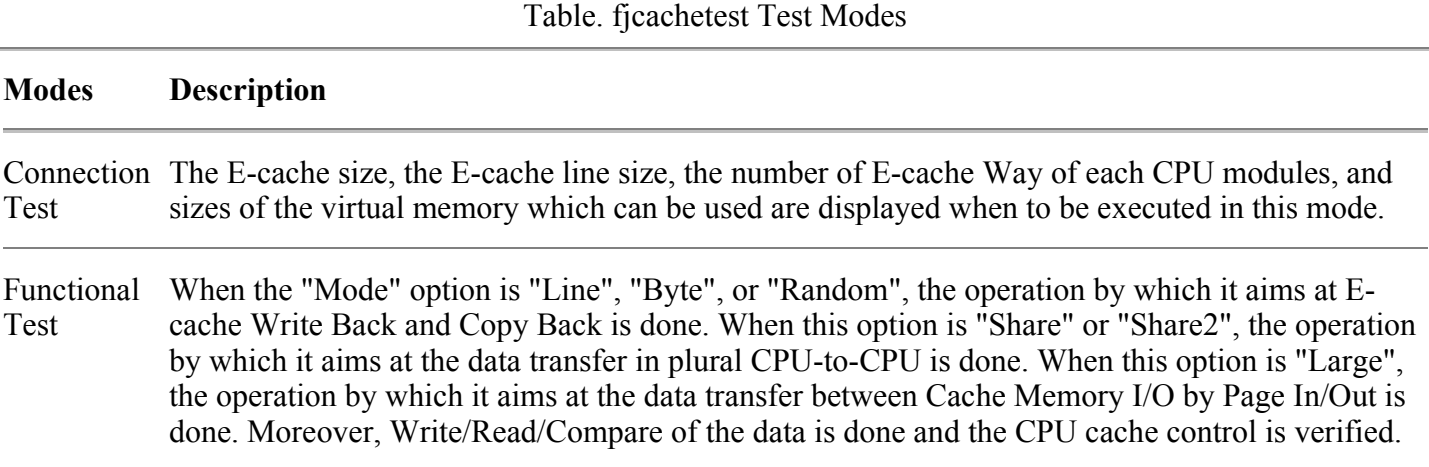

### fjcachetest Command Line Syntax

#### **/opt/FJSVvts/bin/fjcachetest** *standard\_arguments*

**-f -o [bind=***CPU\_ID***,mode=line|byte|share|share2|large|random|all,wo=on|off|read\_only, pp=default|all, loop=***n***,cerr=***n***,file=***file\_name***,amount=***memory\_size(byte)***|max,compare=last|order|switch, 2ndcsize=***n (MBytes)***,way=***n*

Please refer to "Table. fjcachetest Test Options" for every parameter's content. And please refer to the SunVTS test reference for "standard\_arguments".

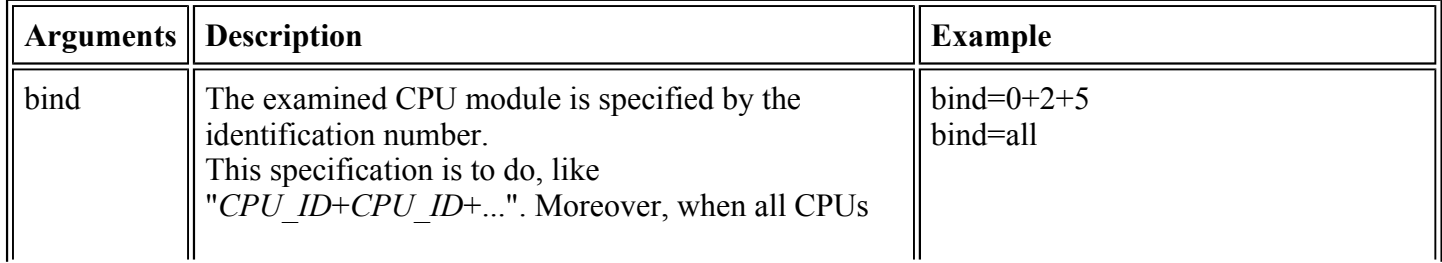

#### Table. fjcachetest Command Line Syntax

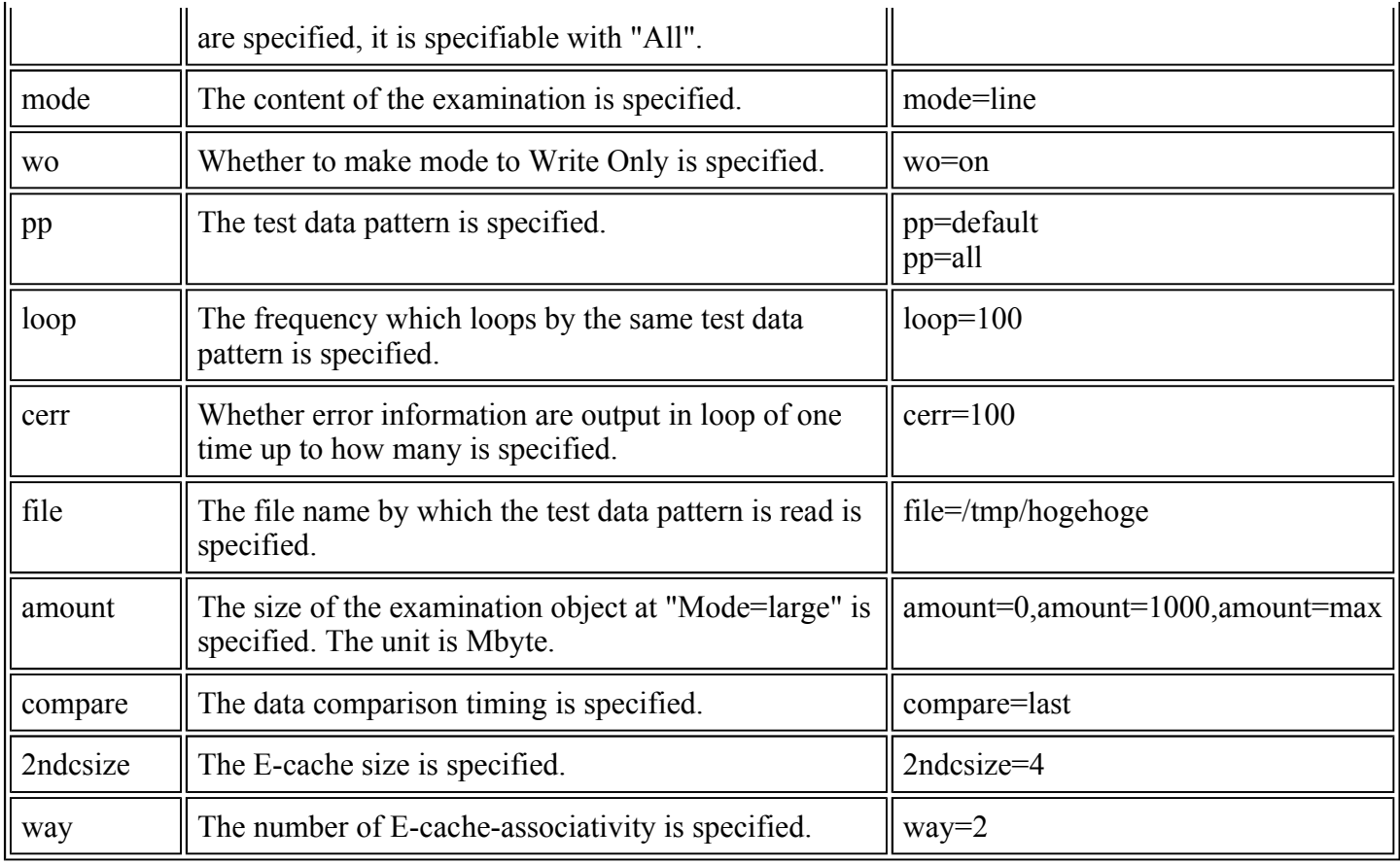

# fjcachetest Error Messages

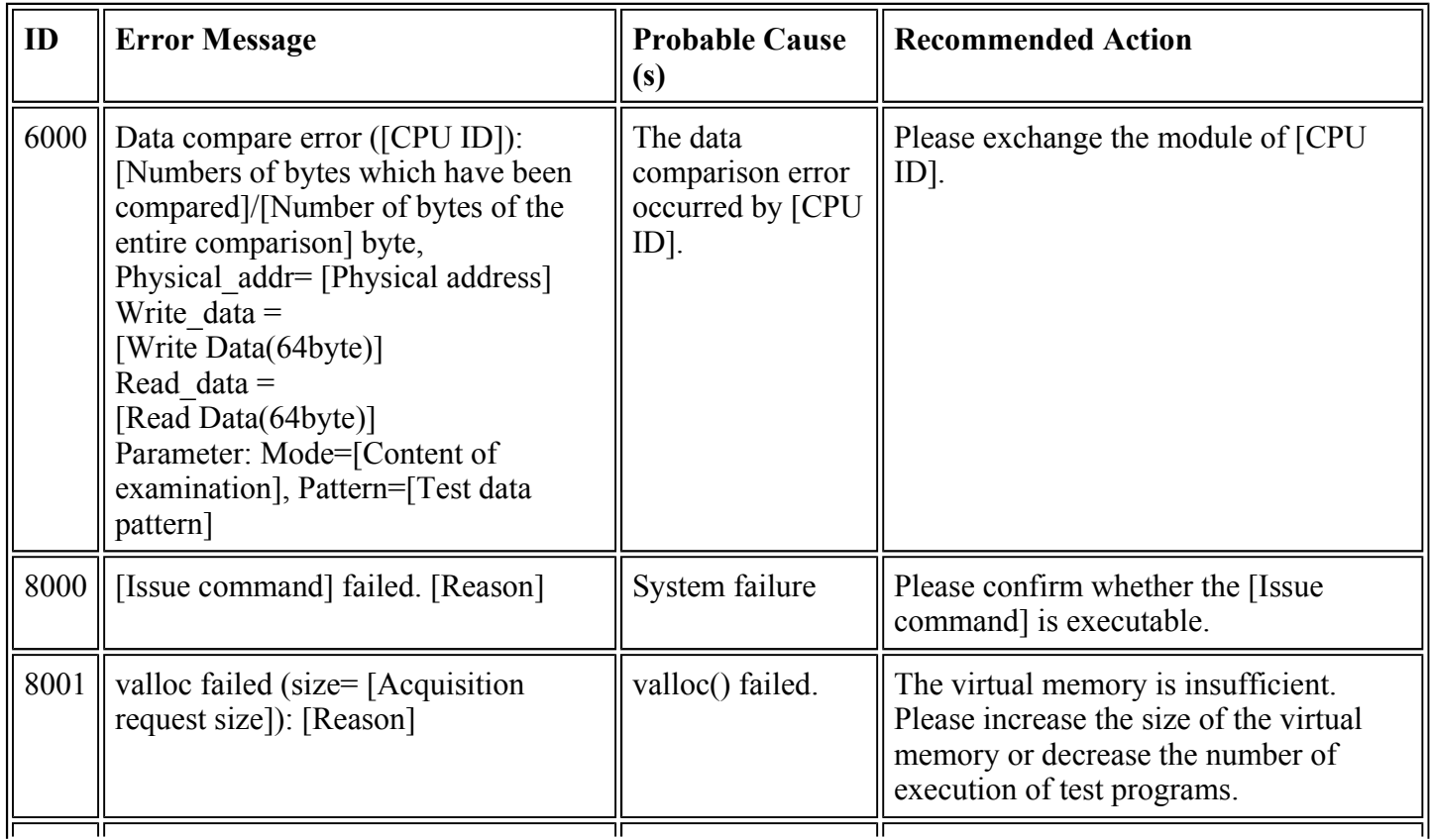

### Table. fjcachetest Error Messages

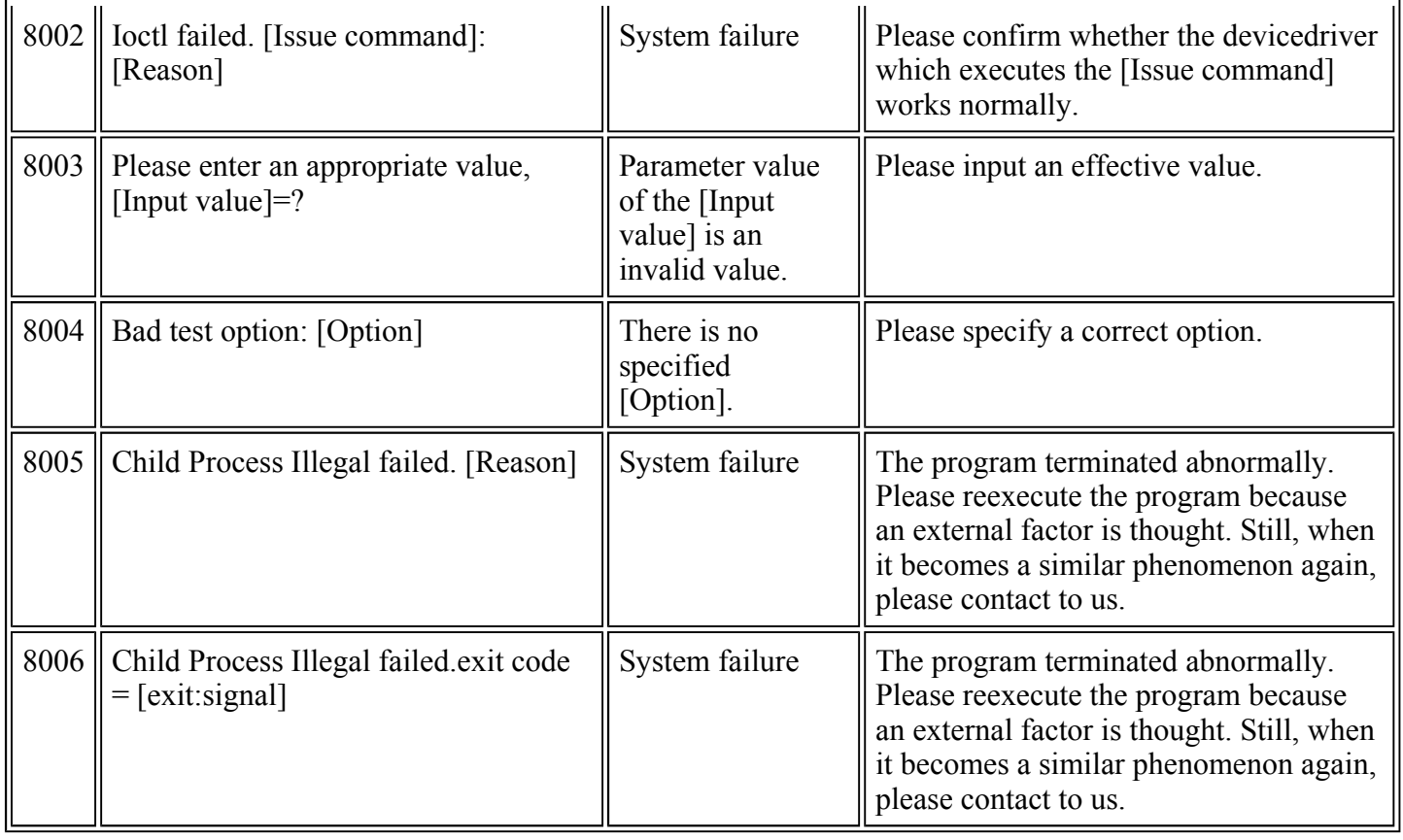

# CPU Core Stress Test (fjcputest)

The fjcputest increases the execution times of instruction sets for a processor. This program checks that the processor is valid by many various instruction sets for the processor core. When the result of execution is abnormal, it points out the defective processor module. This program can be invoked from the FJVTS menu and command line.

### fjcputest Test Options

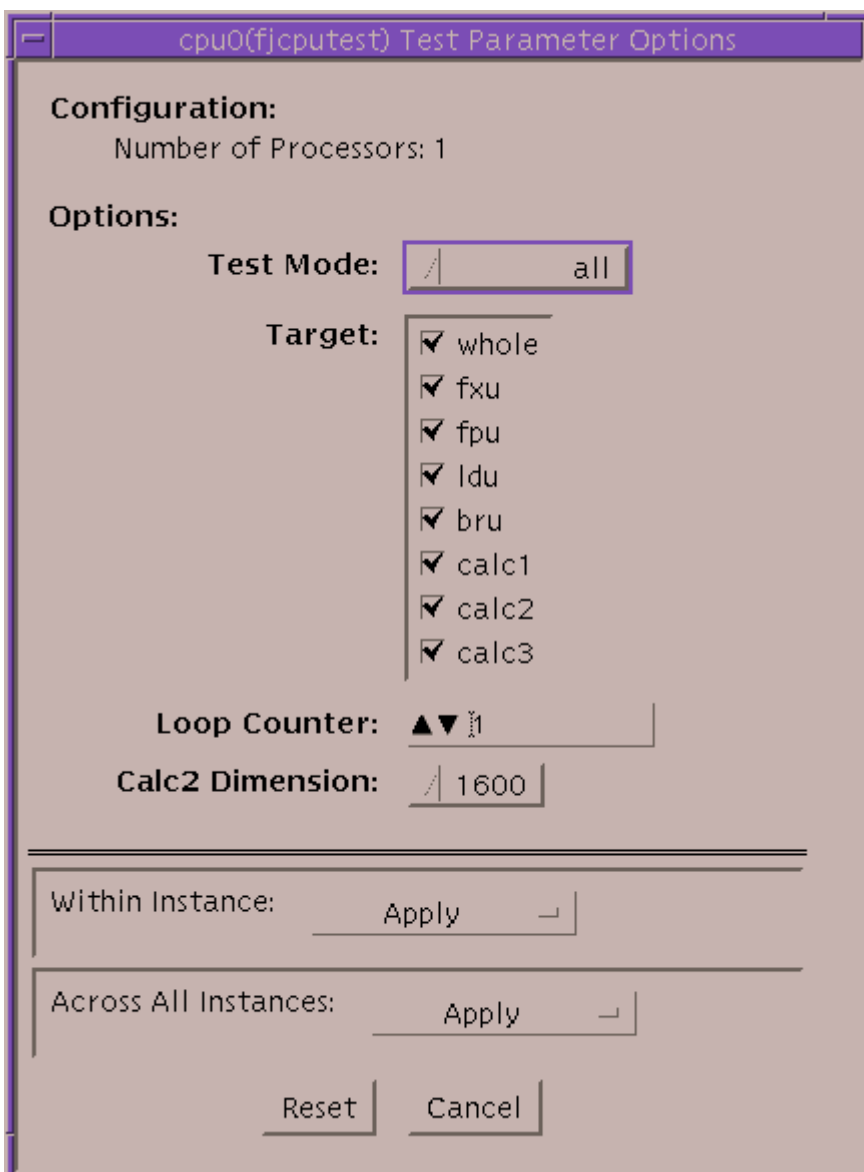

Figure. fjcputest Option Menu

 $\begin{array}{c} \hline \end{array}$ 

#### **Option** Description

Test Mode This option determines the test level. You can select one of the following parameters.

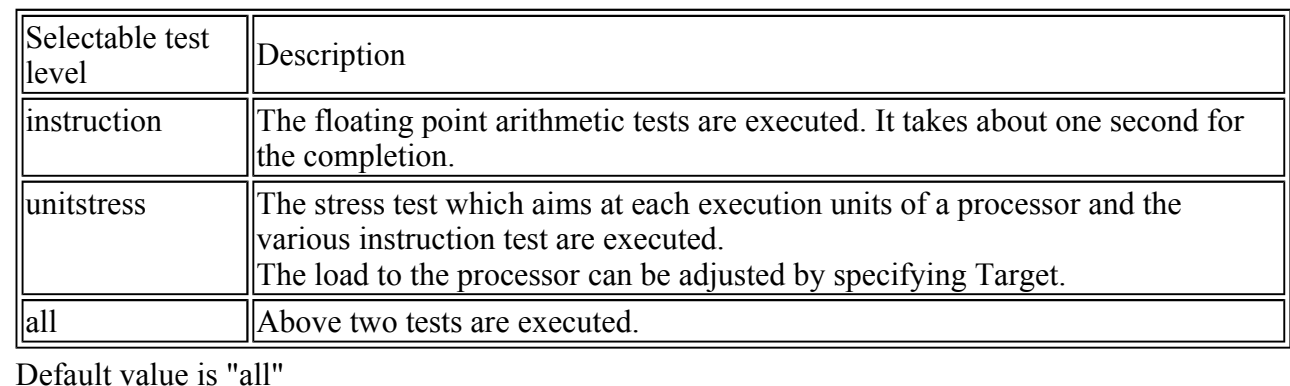

Target These parameters are applied to the "unitstress" test. The plural can be selected at the same time. When "unitstress" or "all" is selected as TestMode, these are effective.

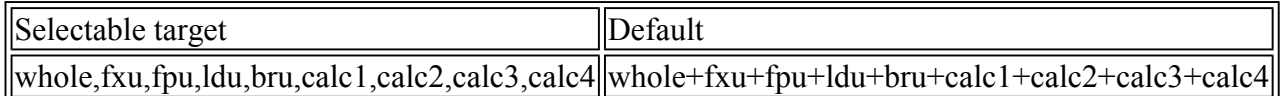

Selectable Test explanation:

whole: CPU core overall test

- fxu: Integer execution unit test
- fpu: Floating point unit test
- ldu: Load/Store unit test
- bru: Branch unit test
- calc1: Arithmetic calculate test-1
- calc2: Arithmetic calculate test-2
- calc3: Arithmetic calculate test-3
- calc4: Arithmetic calculate test-4 When the OS is running under 32bit kernel, calc4 can be selected.

Note: About the test execution time

This program passes once at about 5 minutes, when the "Loop Counter" is "1", a processor's frequency is 300MHz and the physical memory size is 512Mbytes. And then it is run alone.

The execution time depends on other running programs and the processor's frequency. In addition, this program allocates the 32MBytes memory, so it is recommended the physical memory size is larger than 128Mbytes.

Loop Counter This option specifies the test repeat count. It is specified by a decimal integer from 1 to 99999. Default value is 1.

Calc<sub>2</sub> Dimension among "200, 400, 800, 1600, 3200, 4800". Default value is 1600.This option specifies the dimension of the array which is used by calculate test-2. You can choose

Processor This can be specified on multiprocessor systems. Only one processor can be bound to an instance Affinity of the test. When "No Selections" is specified, migrating is usual. Default is "No Selections".

### fjcputest Test Modes

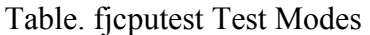

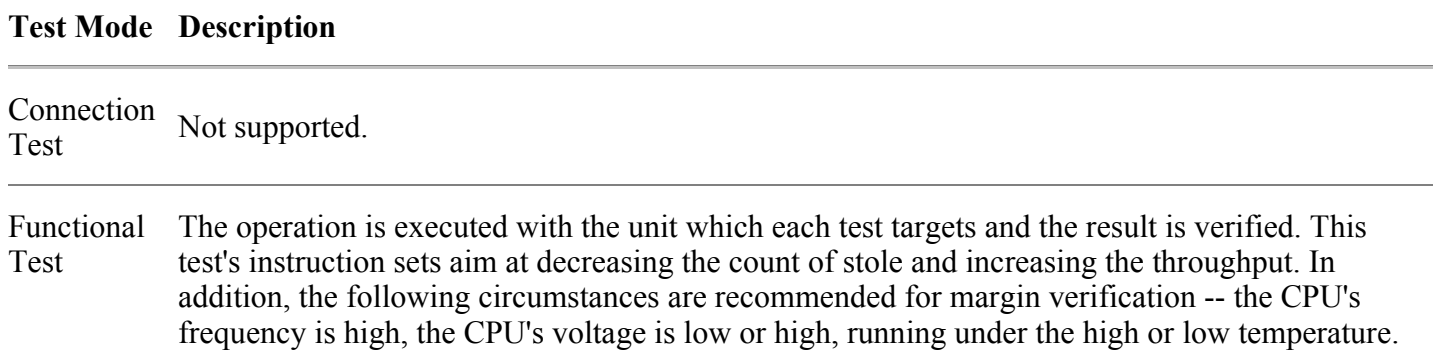

### fjcputest Command-Line Syntax

#### **/opt/FJSVvts/bin/fjcputest** *standard\_arguments* **-f -o [dev=***CPU number***,mode=instruction|unitstress|all,target=whole+fxu+fpu+ldu+bru+calc1+calc2+calc3+calc4, loop=***n***,dim=200|400|800|1600|3200|4800]**

For detail, please refer to "Table. fjcputest Test Options". About "standard\_arguments", please refer to the SunVTS test reference.

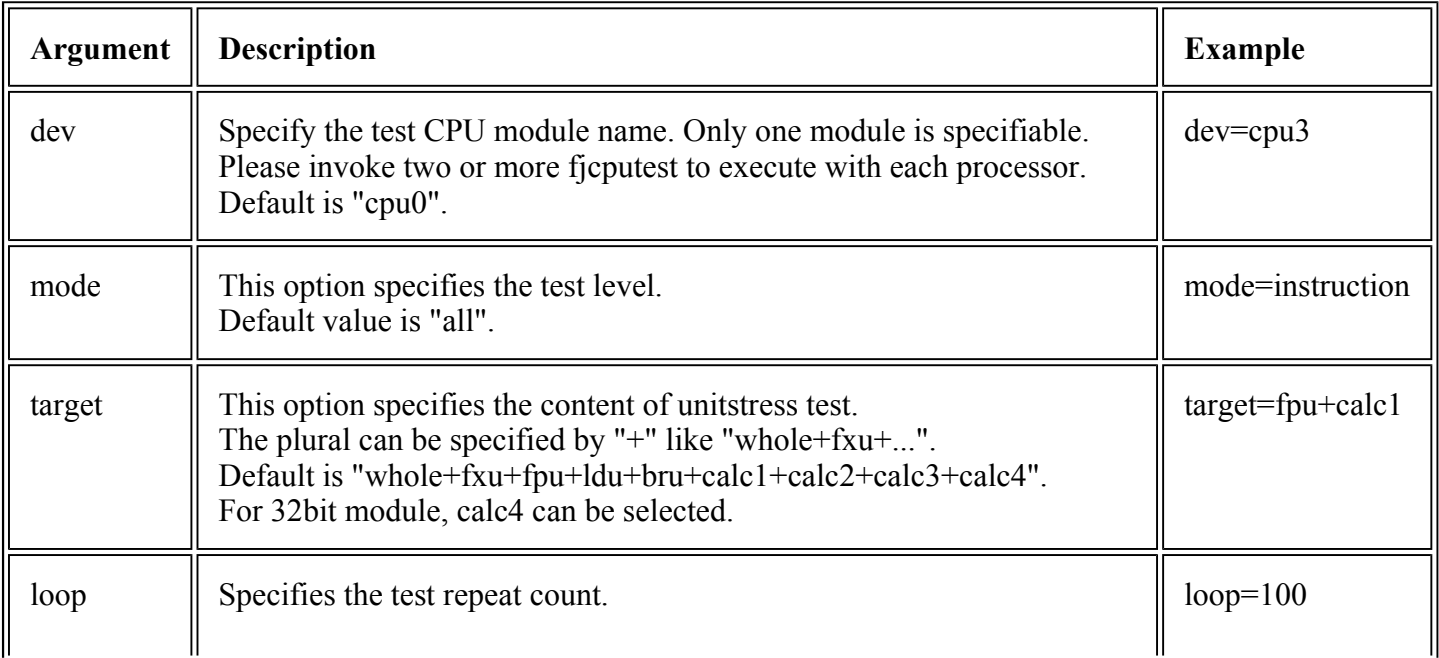

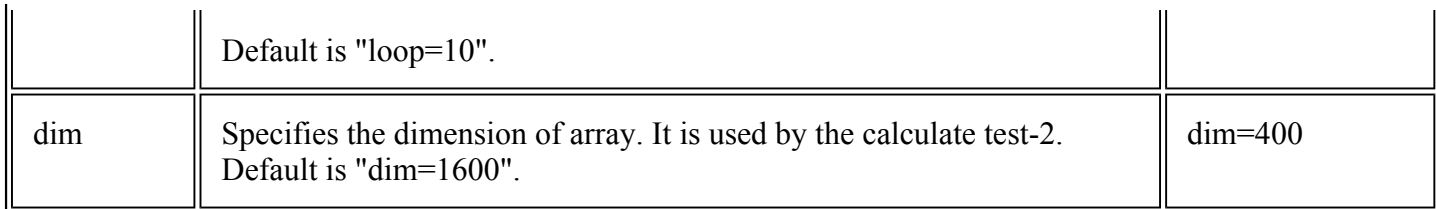

# fjcputest Error Messages

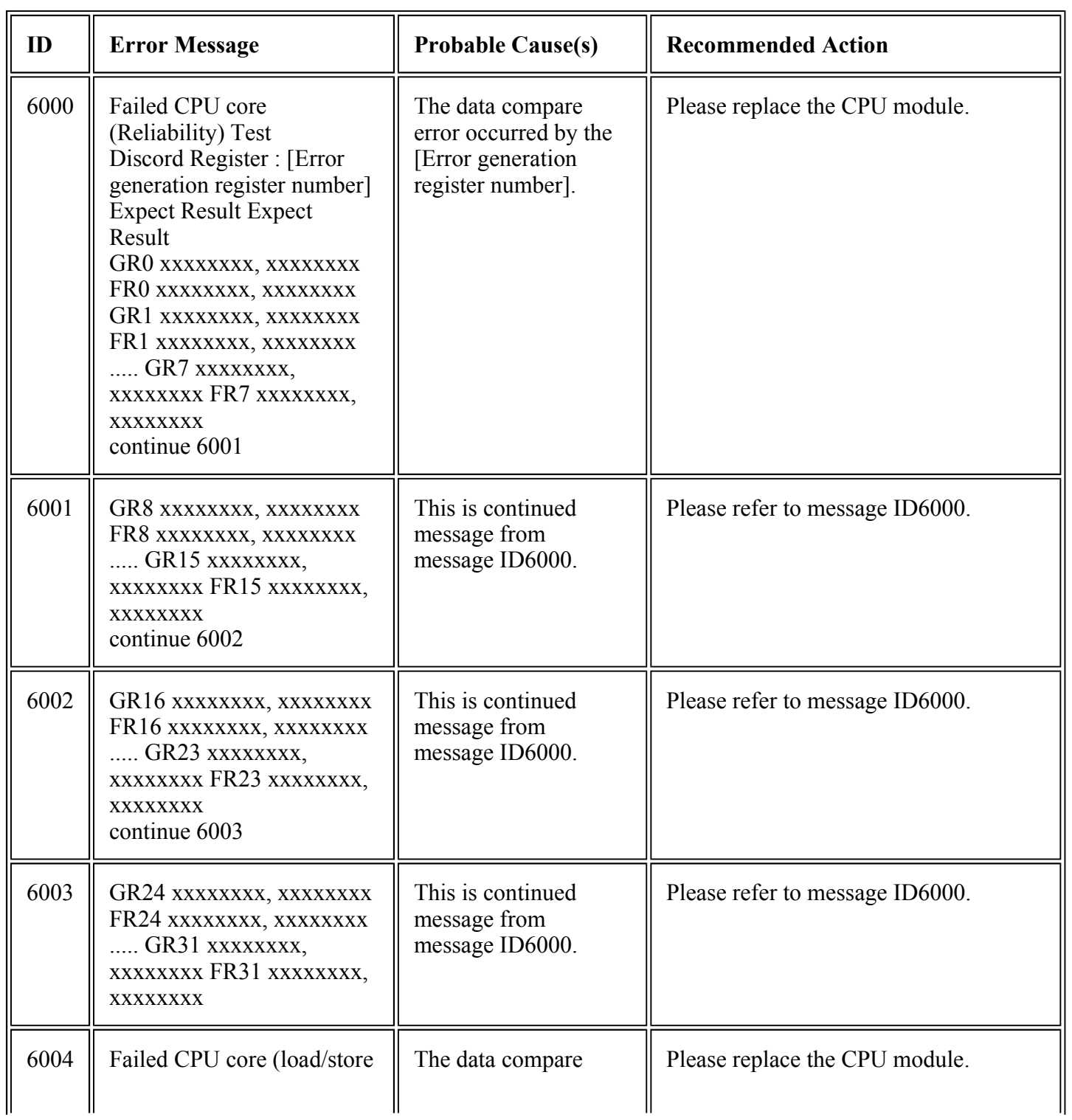

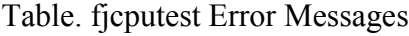

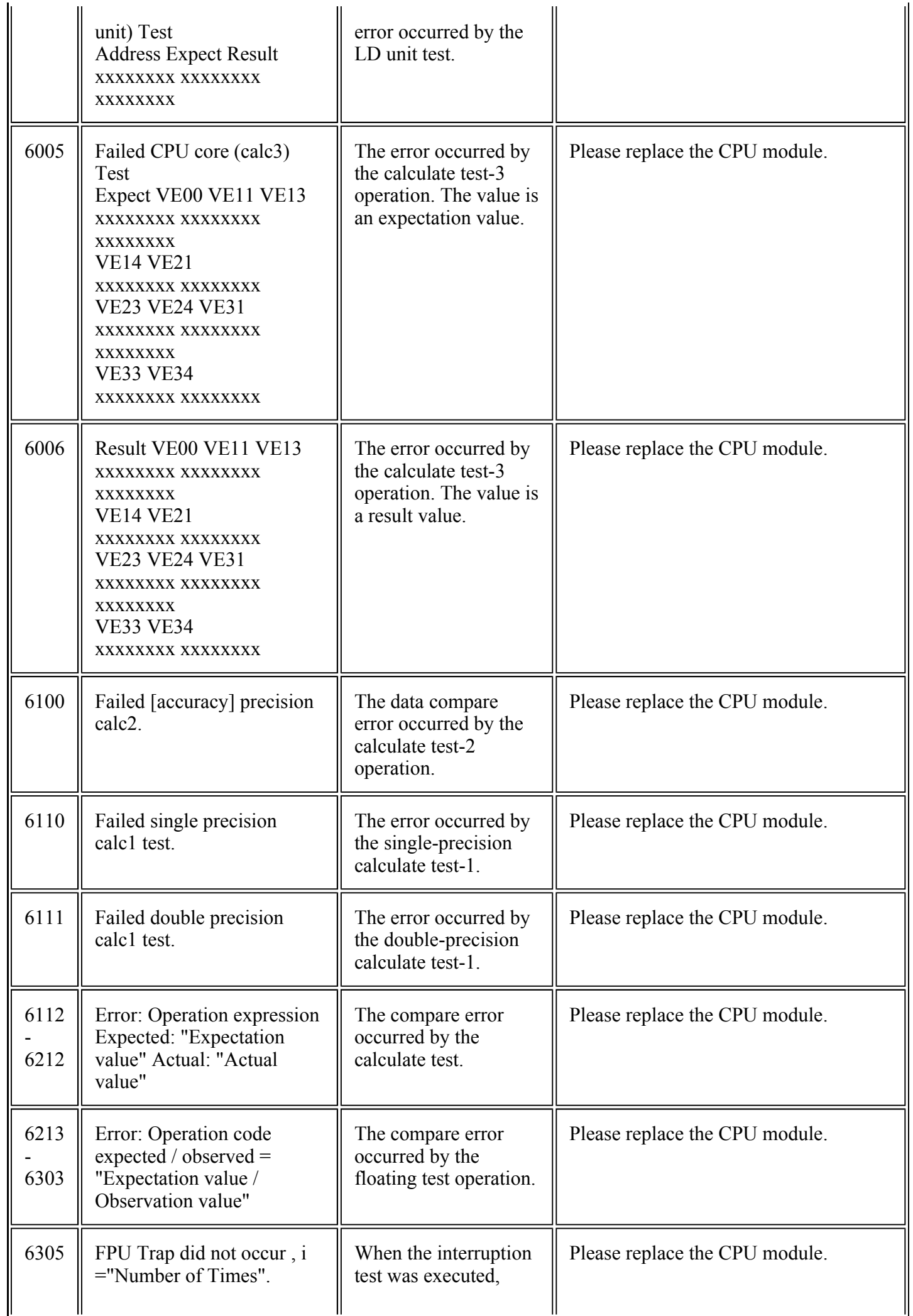

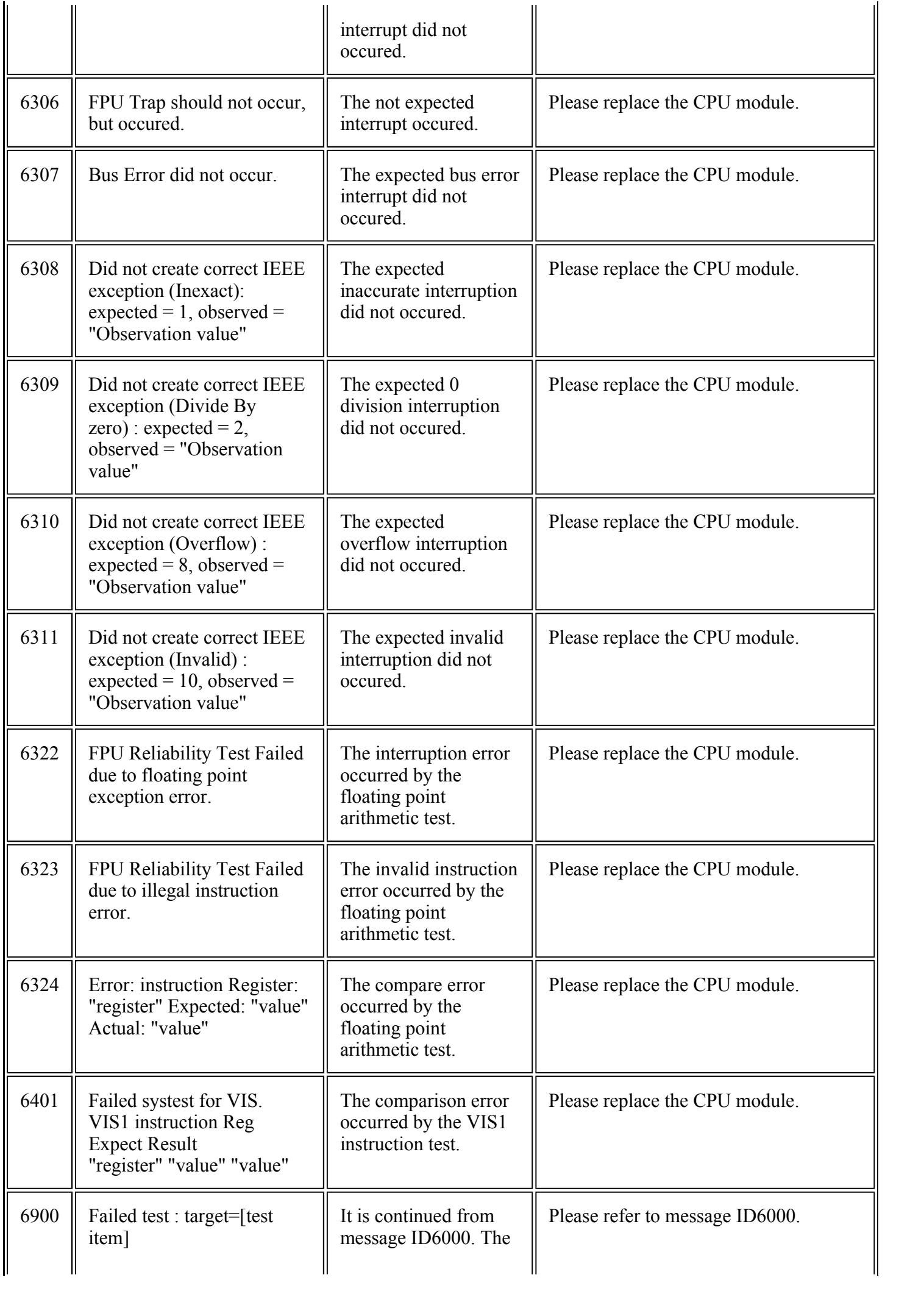

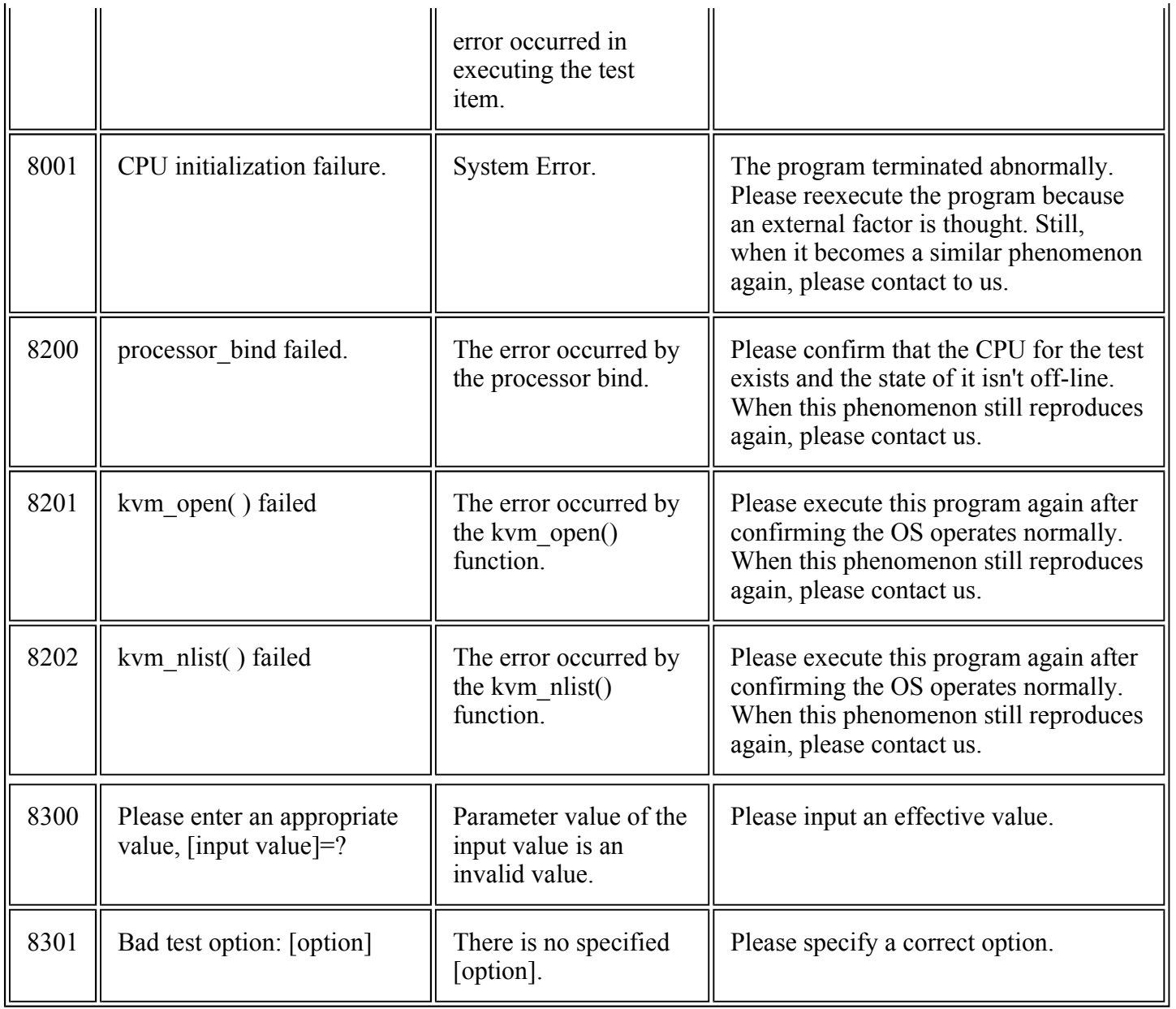

The fjswutest is a program running a test through the use of the RCI interface. This test is run to check that the line switch device can properly perform input/output or switch line interface. This program can be run on the SunVTS.

- **Notes:** Before starting the fiswutest, the System Control Facility(which is called the SCF for short) driver must be installed.
	- The fiswutest switches line connections, so the operation of this program must be isolated from the actual operation.
	- The line switch device to be tested by the fiswutest must be installed in the RCI node. To install the device in the RCI node, follow the procedure shown below:
		- { The "ok" prompt appears, then execute "ok rci-configio-init". This command causes the line switch device to be installed in the RCI node. Then, execute "ok rci-config" to check that the device has been successfully installed. This command causes all the devices currently installed in the RCI node to be listed.
	- Before running the fiswutest, the intervention mode must be enabled.
	- More than one fiswutest must not be run at the same time, and neither must an fiswutest be run with any other test program at the same time.
	- CHECK LED TEST can not execute on the equipment that does not support CHECK LED command. If it executes, the following message appears on the sunvts console window.

WARNING:"CHECK-LED TEST SKIP!! \*\* Command(SCFIOCSETRCILED) not support.\*\*"

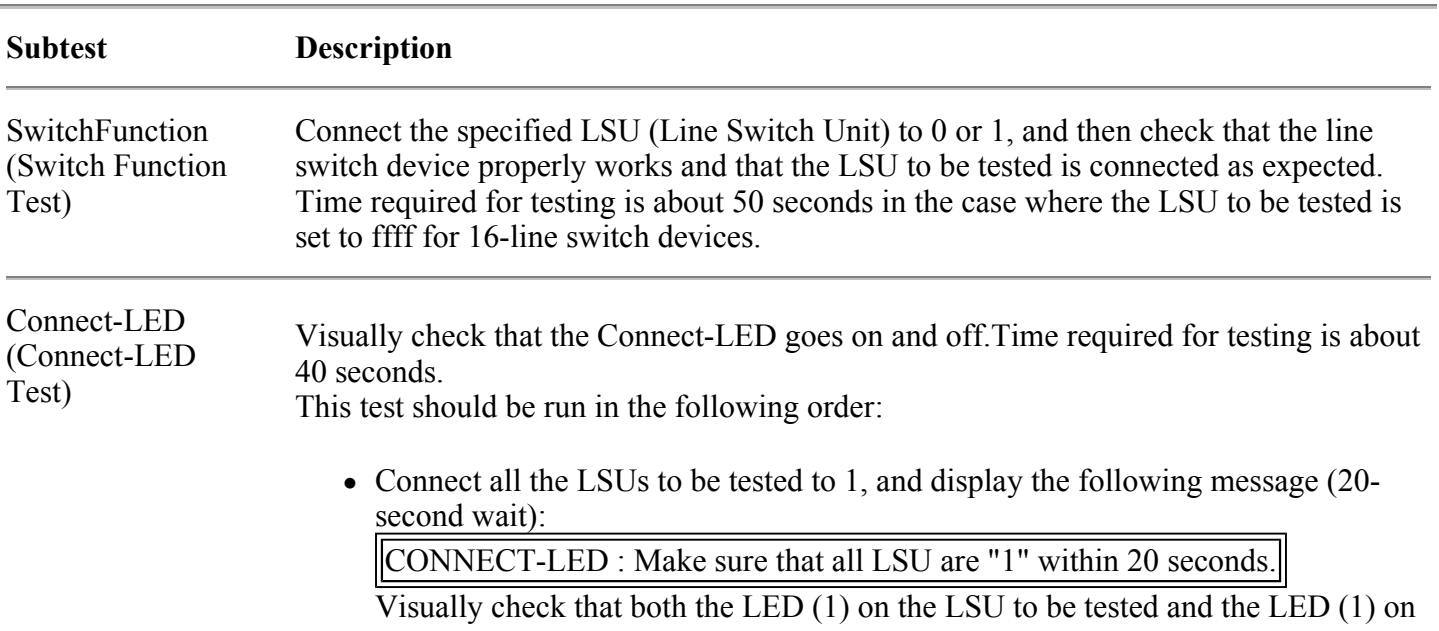

#### Table. fjswutest Subtests

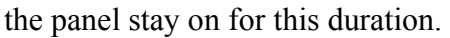

• Then, connect all the LSUs to be tested to 0, and display the following message (20-second wait): Visually check that both the LED (0) on the LSU to be tested and the LED (0) on the panel stay on for this duration. CONNECT-LED : Make sure that all LSU are "0" within 20 seconds.

Check-LED (Check-LED Test) Visually check that both the CHECK-LED on the panel and the CHECK-LED on the QSC (Switch Control Unit) go on, blink, and go off successfully. Time required for testing is about 60 seconds. This test should be run in the following order:

> • First, make the CHECK-LEDs go on, and display the following message (20second wait).

CHECK-LED : ON (Please check within 20 seconds)

Visually check that the CHECK-LEDs stay on for this duration.

 $\bullet$  Then, make the CHECK-LEDs blink, and display the following message (20second wait):

CHECK-LED : BLINK (Please check within 20 seconds)

Visually check that the CHECK-LEDs stay blinking for this duration.

• Last, make the CHECK-LEDs go off, and display the following message (20second wait):

CHECK-LED : OFF (Please check within 20 seconds)

Visually check that the CHECK-LEDs stay off for this duration.

#### Switch

(Forced Change-over Check that the forced change-over switch on the LSU properly works. Time required for Switch Test) testing is about 60 seconds. During this test, you should control the forced change-over switch.

This test should be run in the following order:

• Connect all the LSUs to be tested to 0, and display the following message  $(30$ second wait):

Please connect all LSU to "1" within 30 seconds.

Control the forced change-over switch to change all the LSUs to be tested to 1 for this duration.

Then, the fjswutest will check that the connection is successfully made, and determine whether the LSU passes or fails the test.

• If the expected connection is not made, the following message will be displayed: All LSU are not "1". Please retry.

After this message appears, display the operational message again, and then retry the above operation. Up to 2 times of retry is possible.

 $\bullet$  If the expected connection is made, proceed to display the following message (30second wait):

Please connect all LSU to "0" within 30 seconds.

Control the forced change-over switch to change all the LSUs to be tested to 0 for this duration.

Then, the fjswutest will check that the connection is successfully made, and determine whether the LSU passes or fails the test.

• If the expected connection is made, the test will be terminated. If the expected connection is not made, the following message will be displayed:

All LSU are not "0". Please retry.

After this message appears, display the operational message again, and then retry the above operation. Up to 2 times of retry is possible.

### fjswutest Options

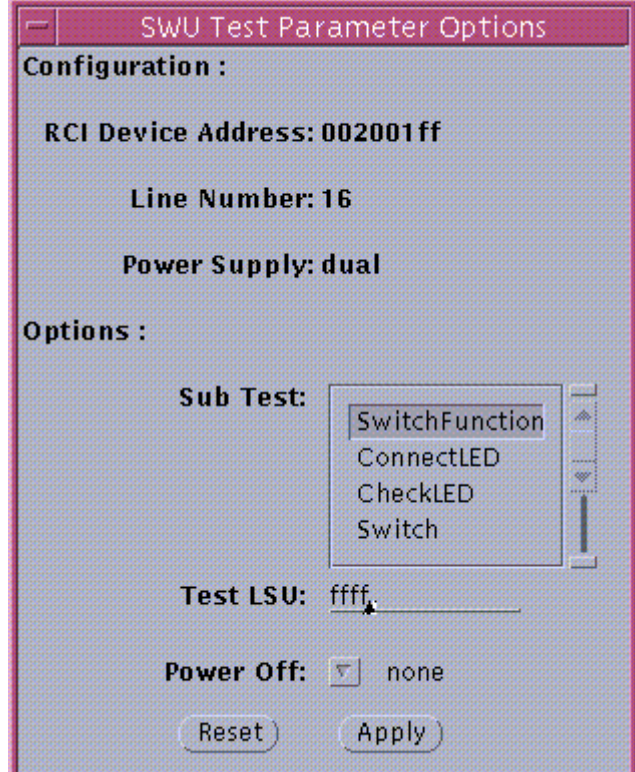

Figure. fjswutest Option Screen

Table. fjswutest Options

### **Option Description**

Sub Test Specify the subtests.

```
 SwitchFunction 
 ConnectLED 
 CheckLED 
 Switch
```
Test

Lest Specify the LSU to be tested in four hexadecimal digits  $(0001-f\text{fff})$ .<br>LSU Specification LSU to 0.6 15 in one to an aggregate data conjunction of the hite Specify the LSUs 0 to 15 in one-to-one correspondence with the bits.

 bit: 15 14 -------- 1 0 X X -------- X X | | | |

```
 | | | LSU0 
                      | | LSU1 
     | LSU14 
  LSU15 
 X->0: LSU not to be tested 
    1: LSU to be tested
```
By default, this option is set to 000f for 4-line switch devices and ffff for 16-line switch devices.

Power Off This option should be specified when testing a device with either one of two power supplies turned off.

Specify the unit with power supply turned off.

```
 none: With both 0 and 1 turned on 
 0 : With 0 turned off 
 1 : With 1 turned off
```
By default, this option is set to "none". Also, for any units other than duplicate power supply units, specifying 0 and 1 is invalid.

### fjswutest Test Modes

The fjswutest can be run only in the functional test mode.

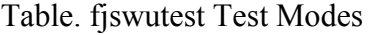

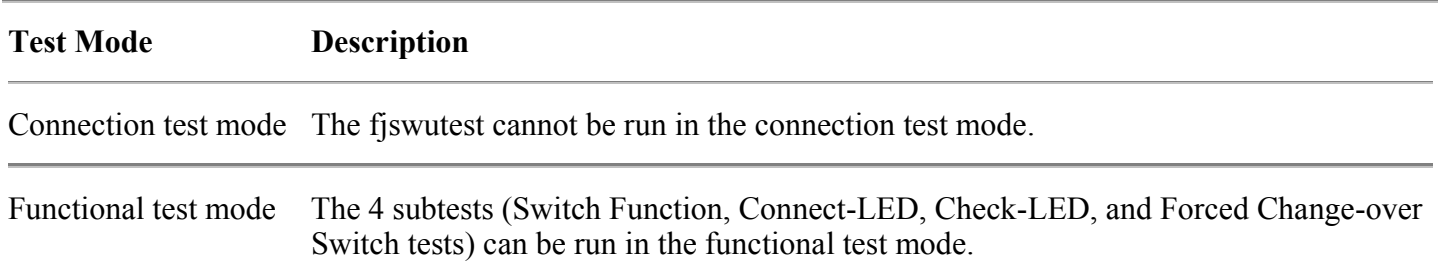

### fjswutest Command Line Syntax

/opt/FJSVvts/bin/fjswutest standard argument -o dev=device address[,testno=test number][,testlsu=LSU to be tested][,poweroff=none|0|1]

| Argument           | <b>Description</b>                                                                                                    |
|--------------------|----------------------------------------------------------------------------------------------------|
| dev=device name    | Specify the address of the line switch device to be tested in eight hexadecimal<br>digits. By default, an error message appears. |
| testno=test number | Specify the test number of the subtest to be run.                                                                                |
|                    | Switch Function test                                                                                                    |

Table. fjswutest Command Line Syntax

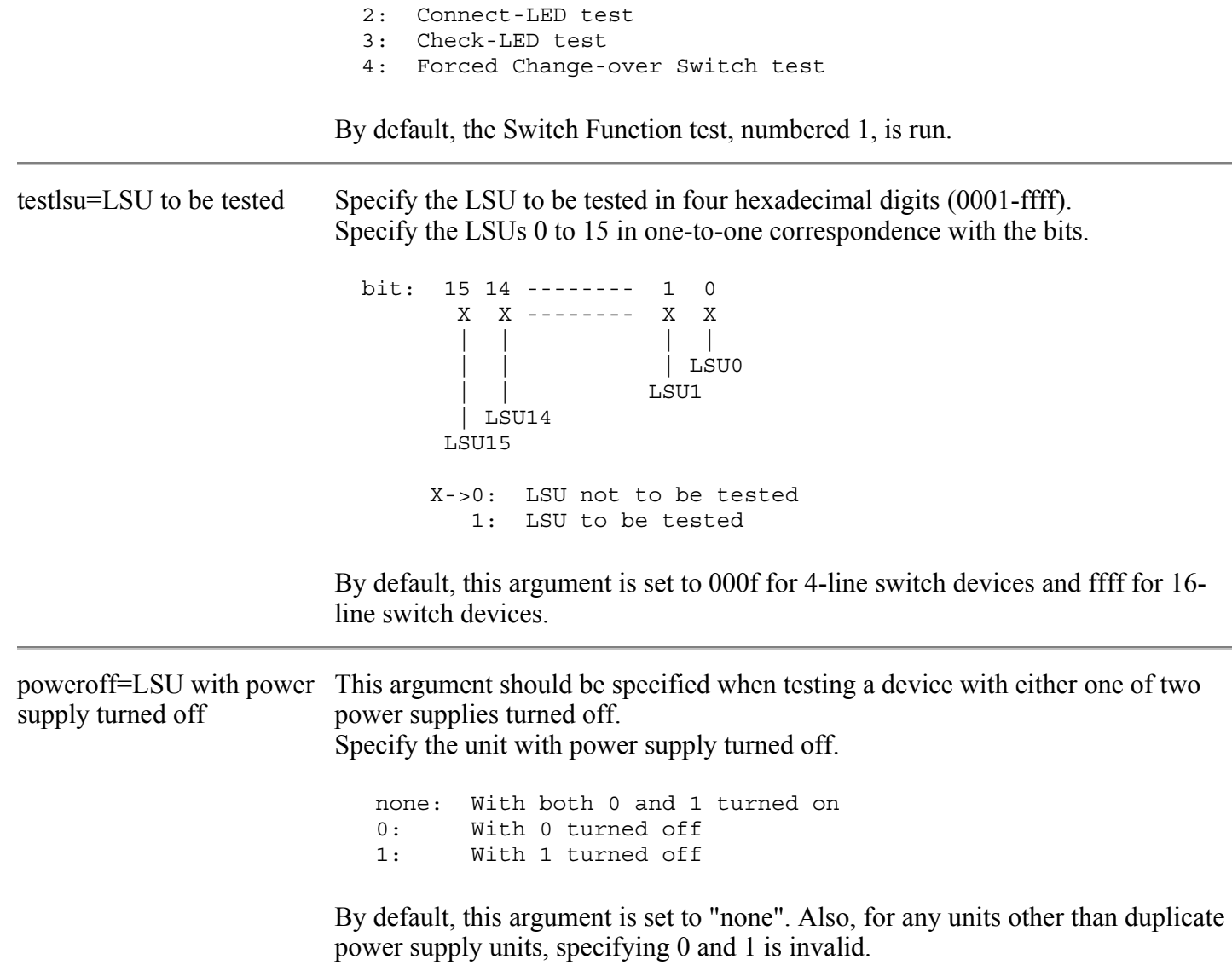

## fjswutest Error Messages

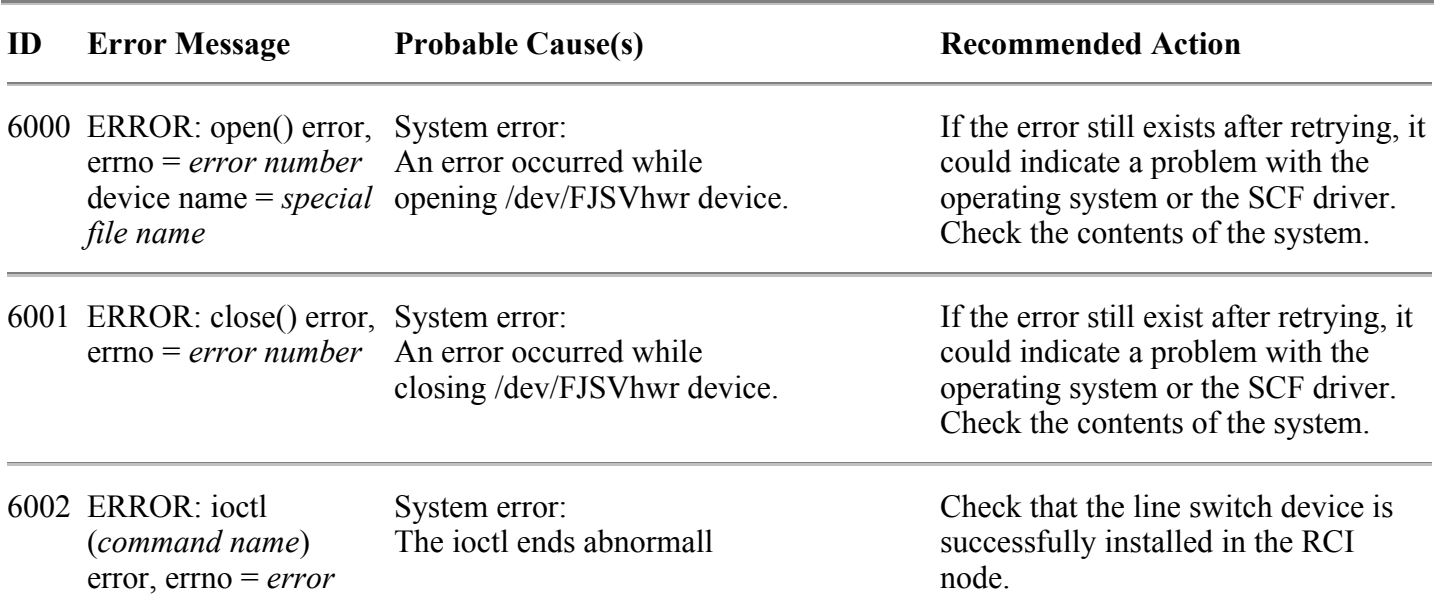

### Table. fjswutest Error Messages

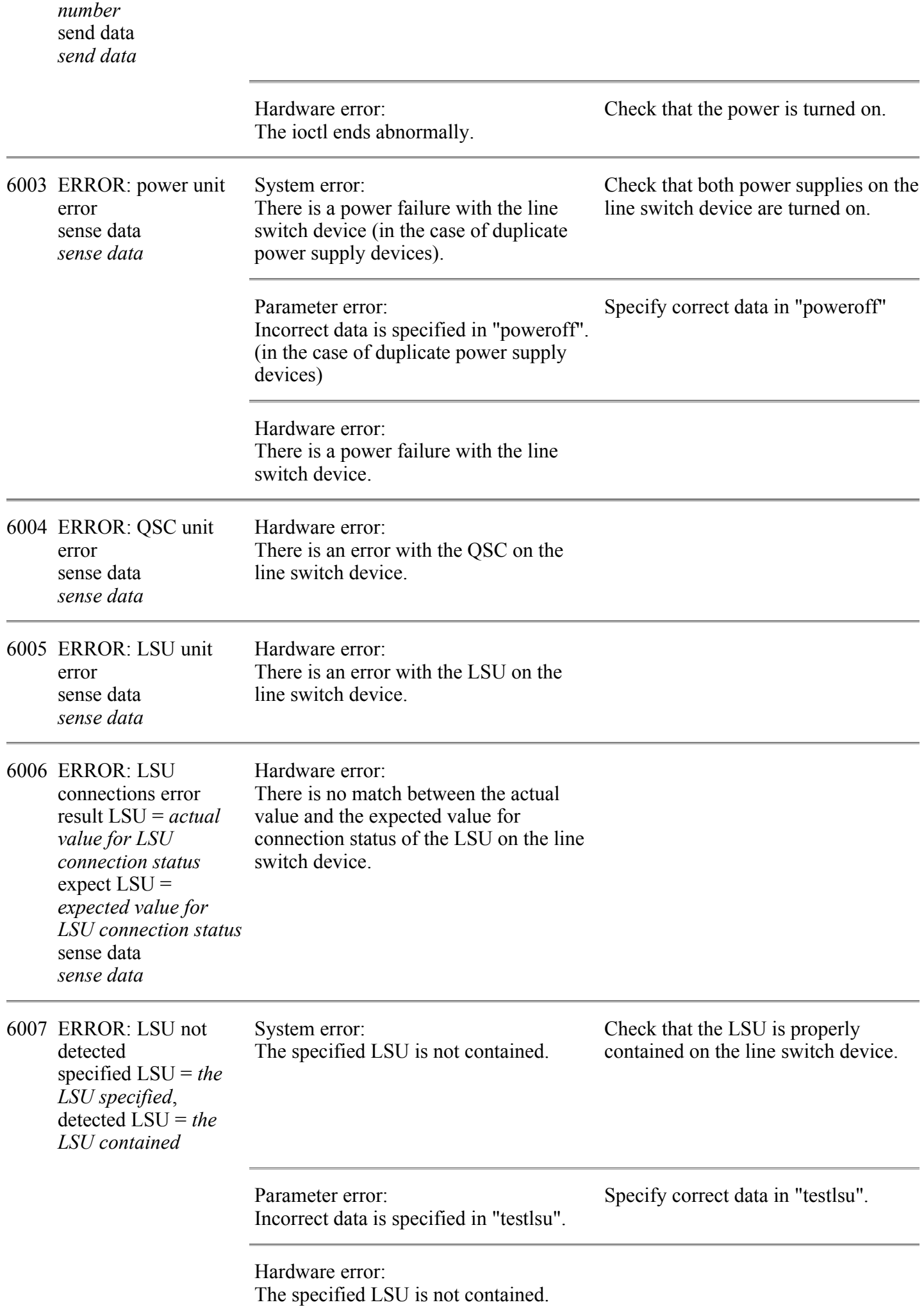

8000 FATAL: option parameter error [dev=][testno=] [testlsu=][poweroff=]

parameter error: Incorrect data is specified in the parameter.

Specify correct data in the command line.

The fjvfytest is a test program that checks the disk media and the head operation through the use of the subtests (Random Seek, Target Seek, and Verification). Random Seek and Target Seek are run to check that the head of the disk device properly works. Verification is run to read data from the disk device media and detect any read error or media error. This program can be run on the SunVTS.

Table. fjvfytest Subtests

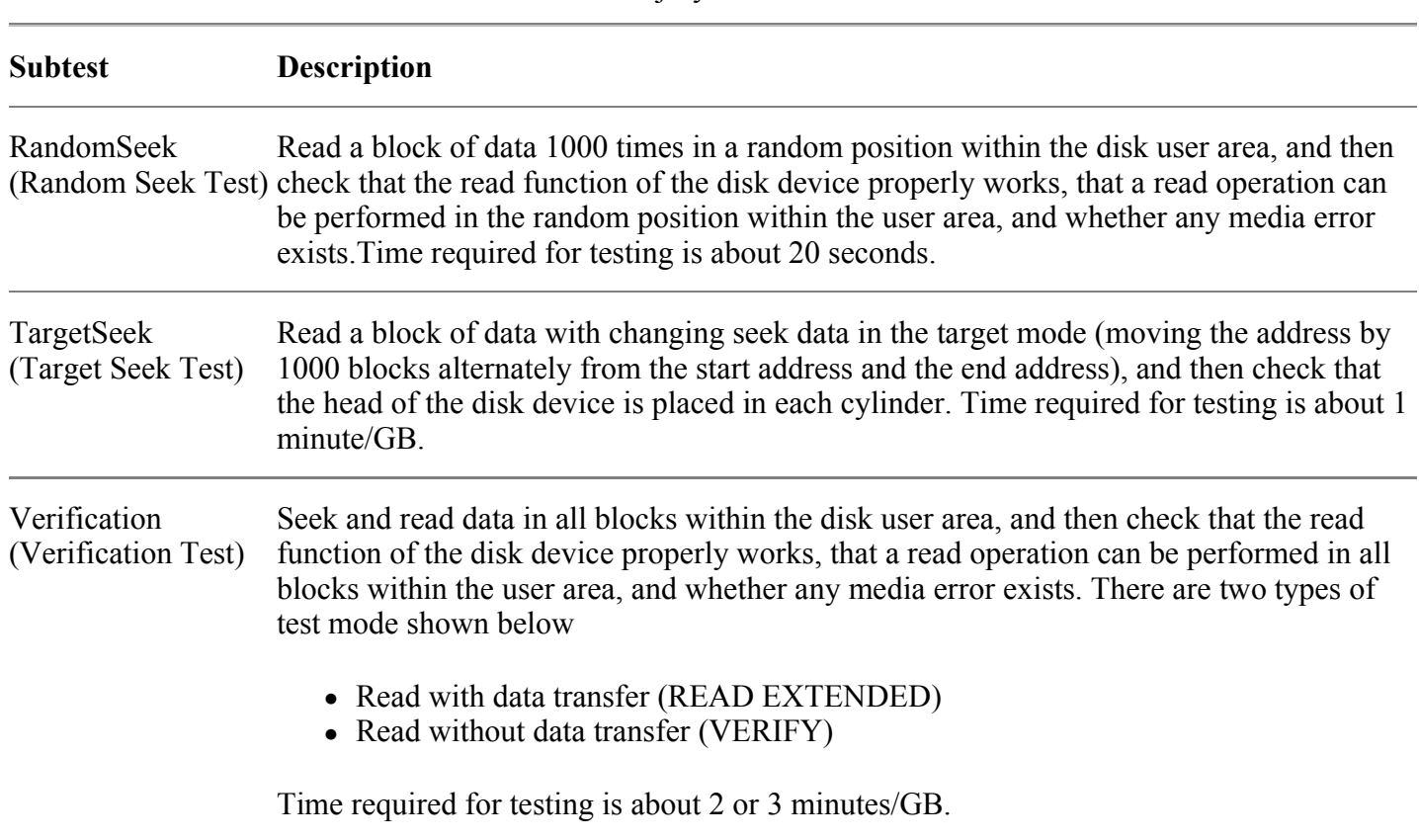

**Note-** 1)If the number of media errors exceeds 100, suspend the read operation, display the addresses of the blocks with any media error detected, and terminate the program. 2)In case the partition 2 of IDE-device can not open, fjvfytest for its IDE-device can not execute. 3)The number of this test program which is selected so as to test the disk array unit (PW-D5L1A1,PW-D500B1,PW-D500C1)installing the raid controller option(PW-D5ZF11,PW-D59F21,PW-D59F31) must be under 50 per one controller. Because the results of some tests become fail if the number of this test program which is selected is 50 and over per one controller. [FjVTS error message] SUNWvts.fjvfytest.8003 MM/DD/YY HH:MM:SS fjvfytest cXtXdX FATAL: ioctl error. errno = 5 [OS messages] WARNING:  $/$ pci $\left(\frac{\partial}{\partial x}\right)$ c,4000/fibre-channel $\left(\frac{\partial}{\partial y}\right)$ sd $\left(\frac{\partial}{\partial y}\right)$ sd $\left(\frac{\partial}{\partial y}\right)$ : SCSI transport failed: reason 'timeout': retrying command

### About the device under the Volume Management software

Running the MPHD, the following is displayed in the test selection panel.

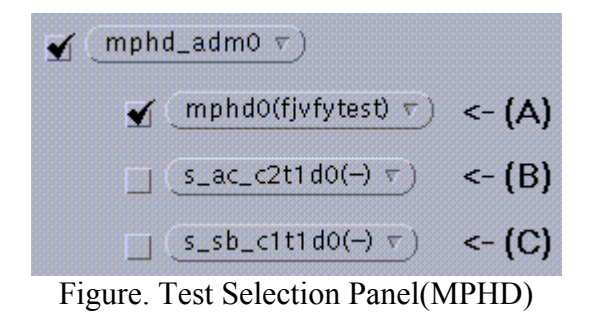

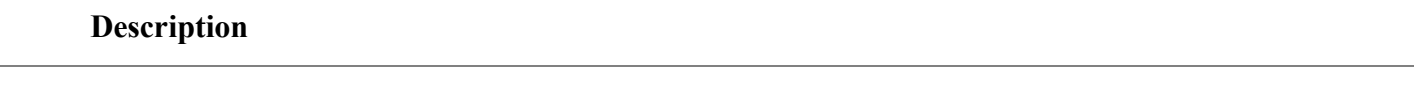

(A) User access node. Access path to the device to be tested.

#### (B),(C) Element status.

**"s\_<***status***>\_cXtXdX"** shows element status of user access node. <*status*> can be any one of the following.

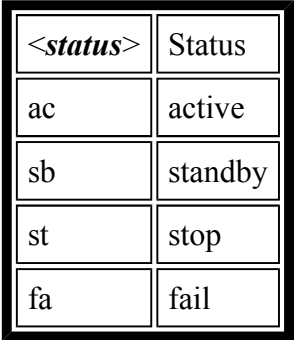

These are not tested device. If these are selected, a window pops up (see the following).

ERROR: This device is placed under control of the volume management driver.

Running the SafeDISK, the following is displayed in the test selection panel.

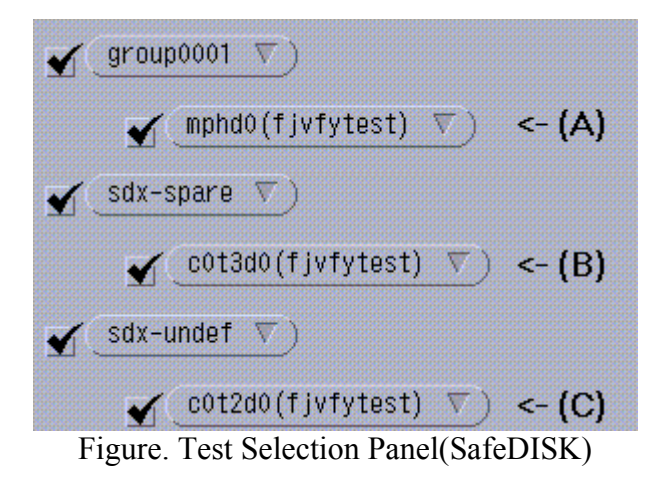

**Note-** Set single-pass "enabled" if you run fjvfytest under SafeDISK.

#### **Description**

#### (A) mirror disk

The name of the device connected to mirror disk group(ex. group0001).

#### (B) spare disk

The name of the device specified attribute type as "spare". All spare disks are displayed in "sdxspare" test group.

#### (C) undef disk

The name of the device specified attribute type as "undef". All undef disks are displayed in "sdxundef" test group.

fjvfytest Test Options

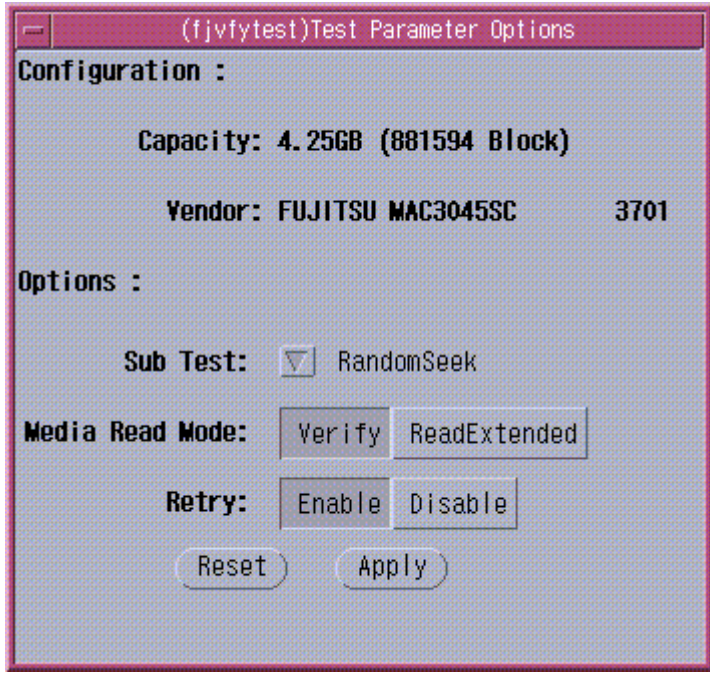

Figure. fjvfytest Option Menu

### Table. fjvfytest Test Options

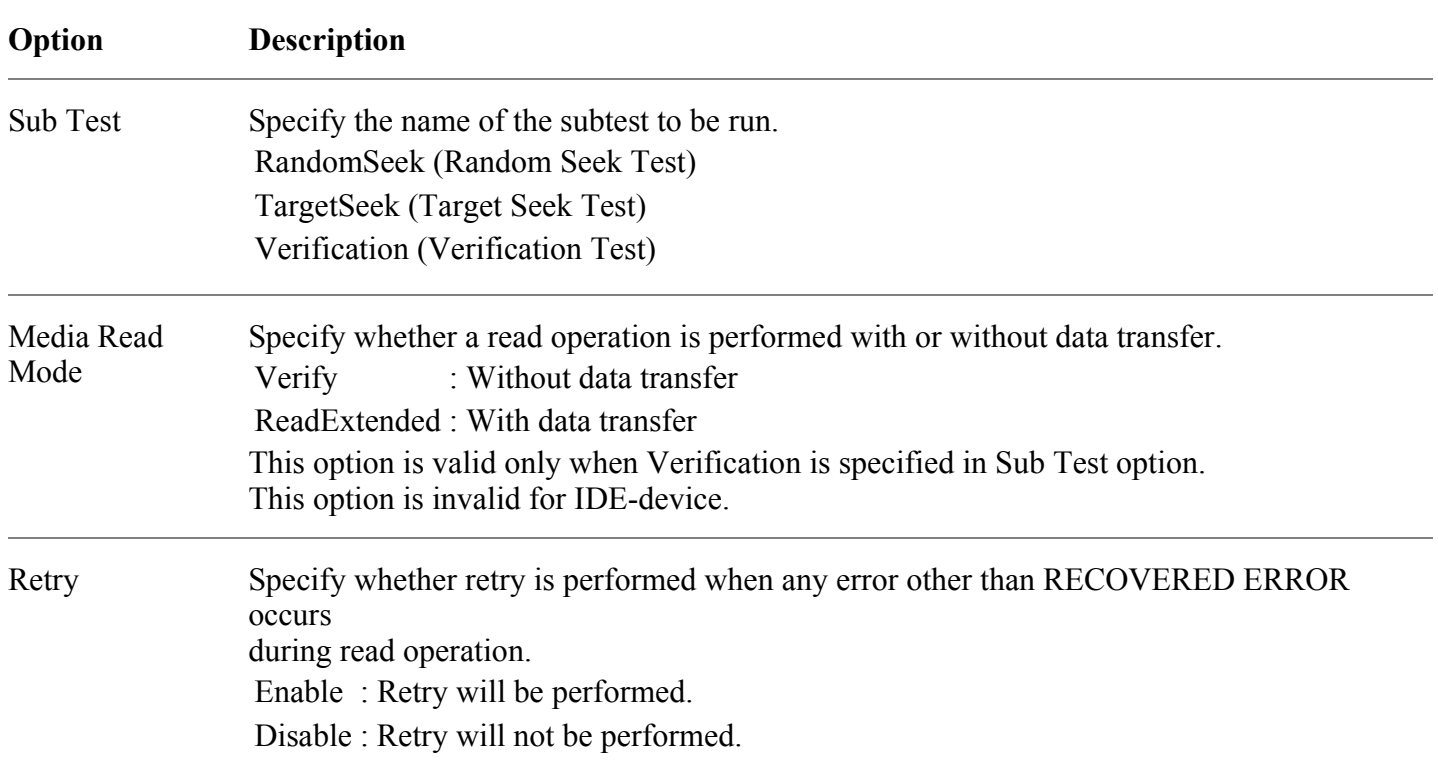

## fjvfytest Test Modes

The fjvfytest can be run only in the functional test mode.

#### **Test Mode Description**

Connection Test The fjvfytest cannot be run in the connection test mode.

Functional Test The 3 subtests (Random Seek, Target Seek, and Verification) can be run in the functional test mode to check the disk media and the head operation.

### fjvfytest Command Line Syntax

#### **/opt/FJSVvts/bin/fjvfytest standard\_argument -o dev=device\_name[,testno=**0/1/2**][,verify=**0/1**] [,retry=**Enable/Disable**]**

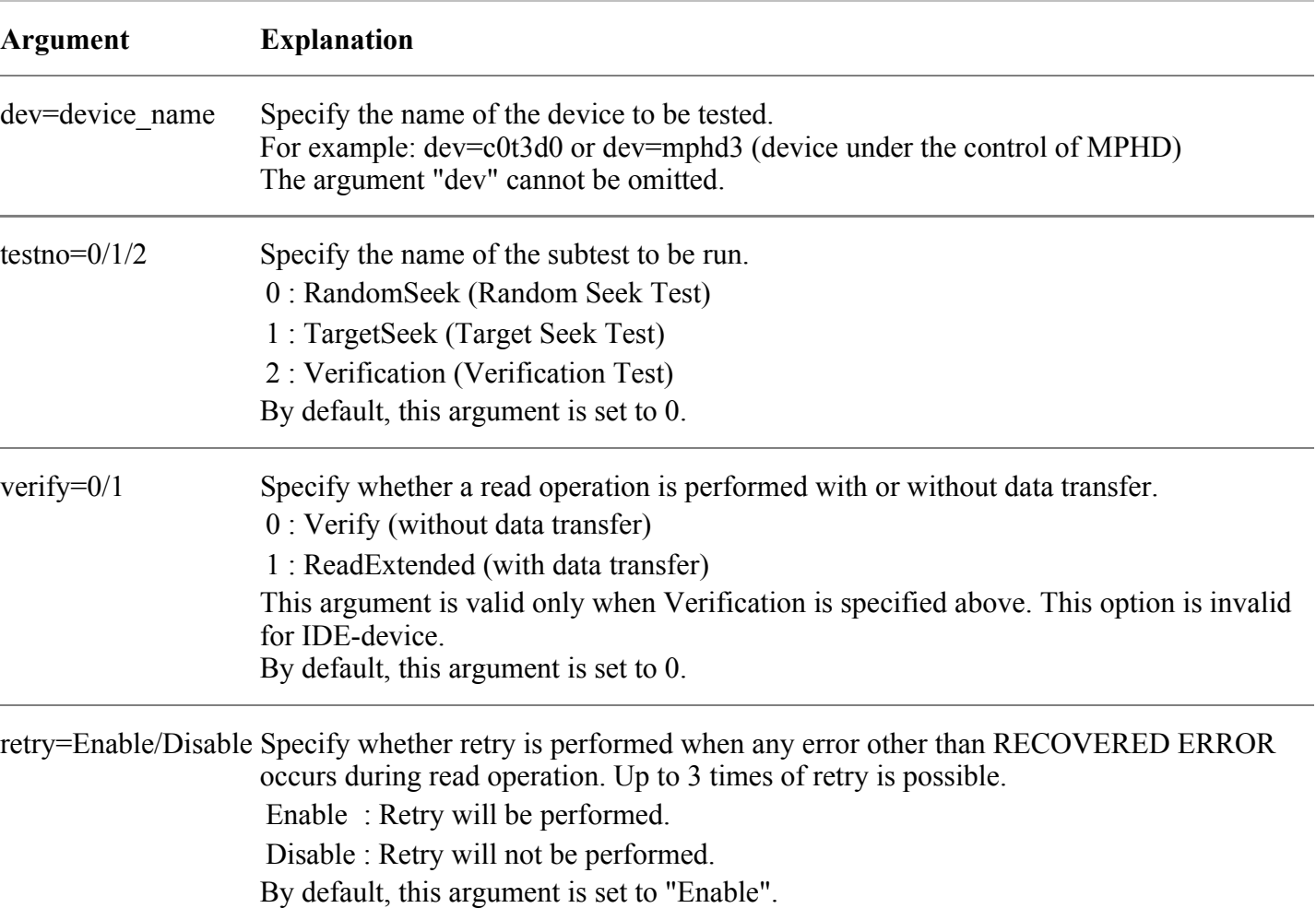

Table. fjvfytest Command Line Syntax

### fjvfytest Error Messages

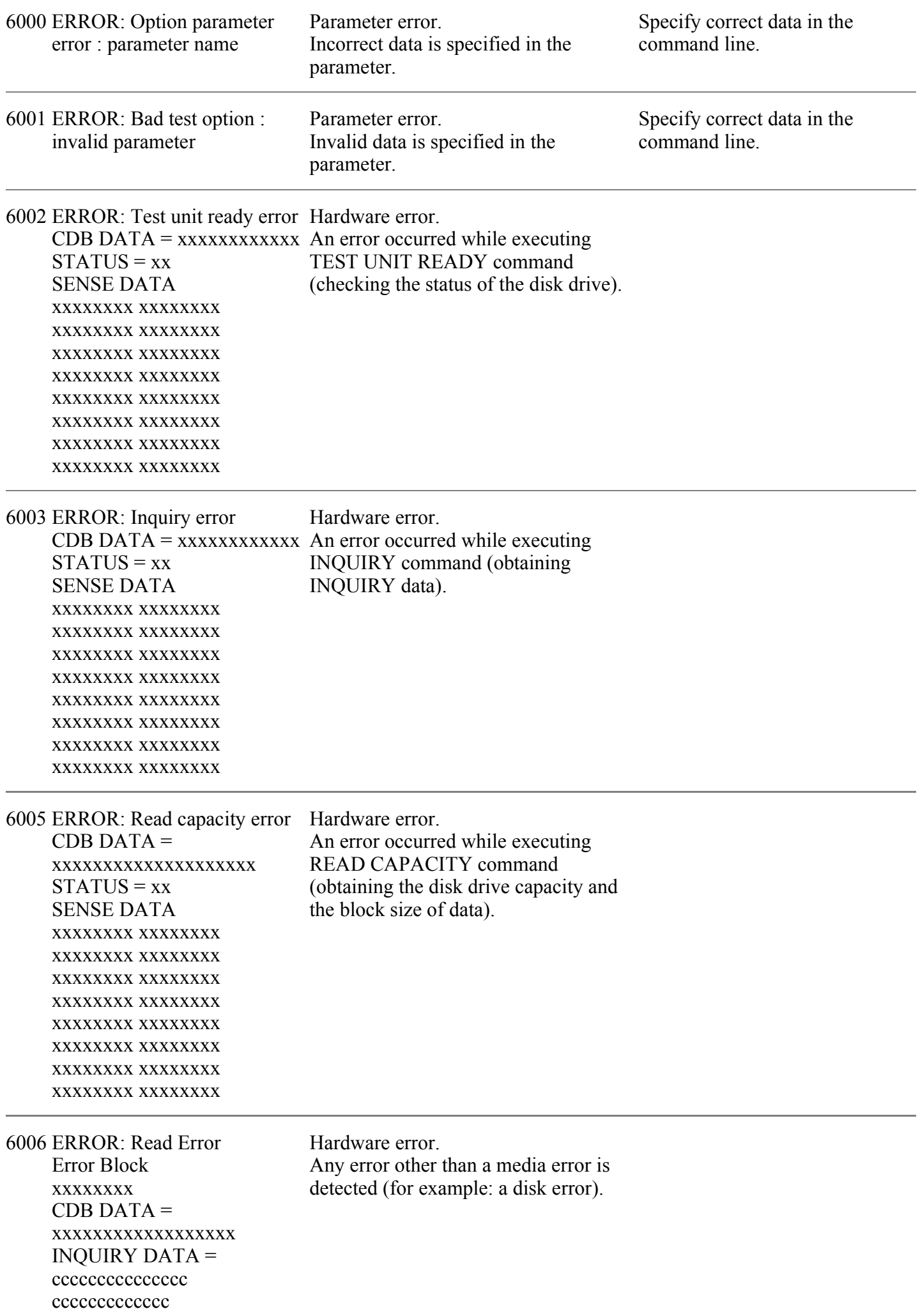

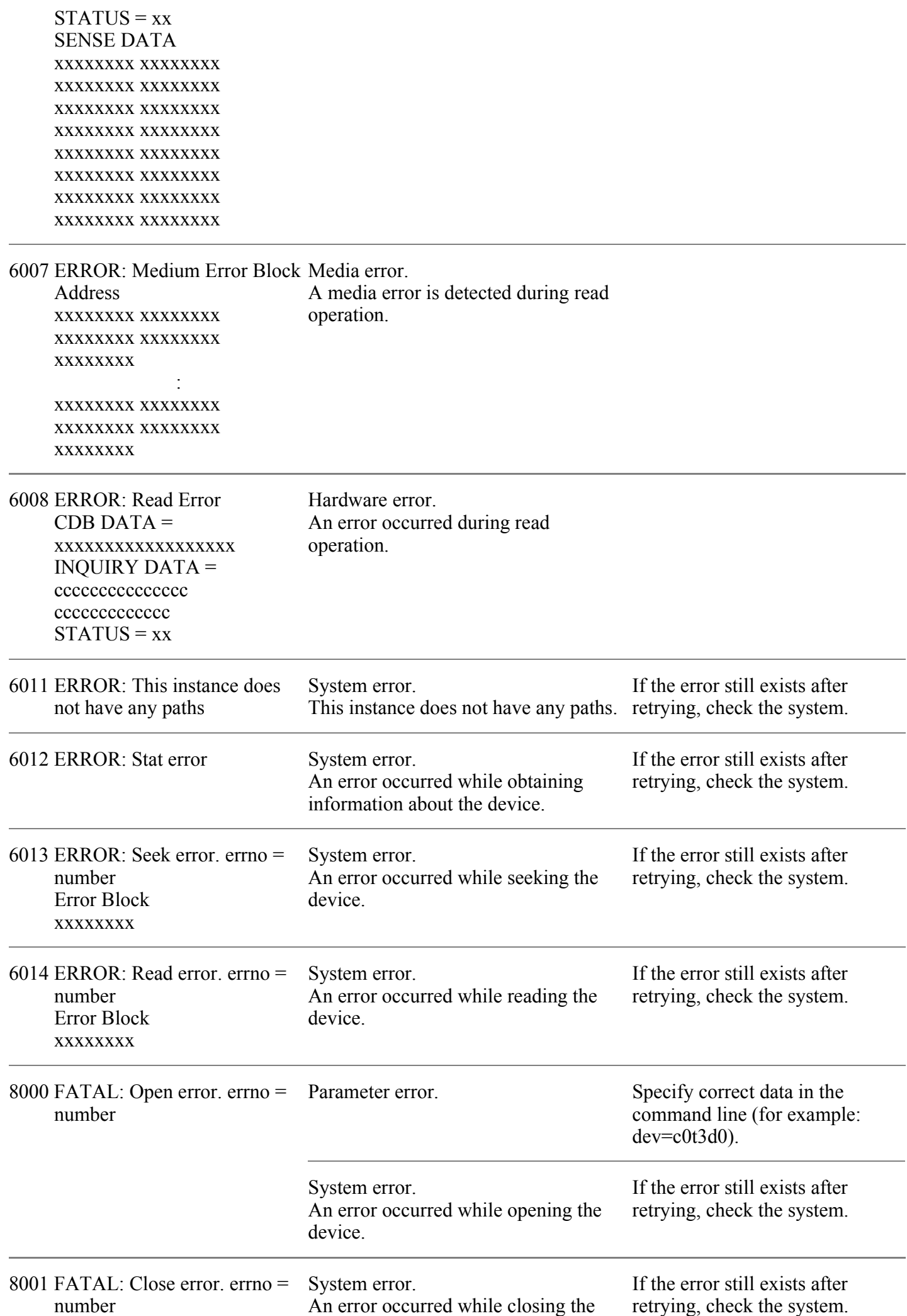

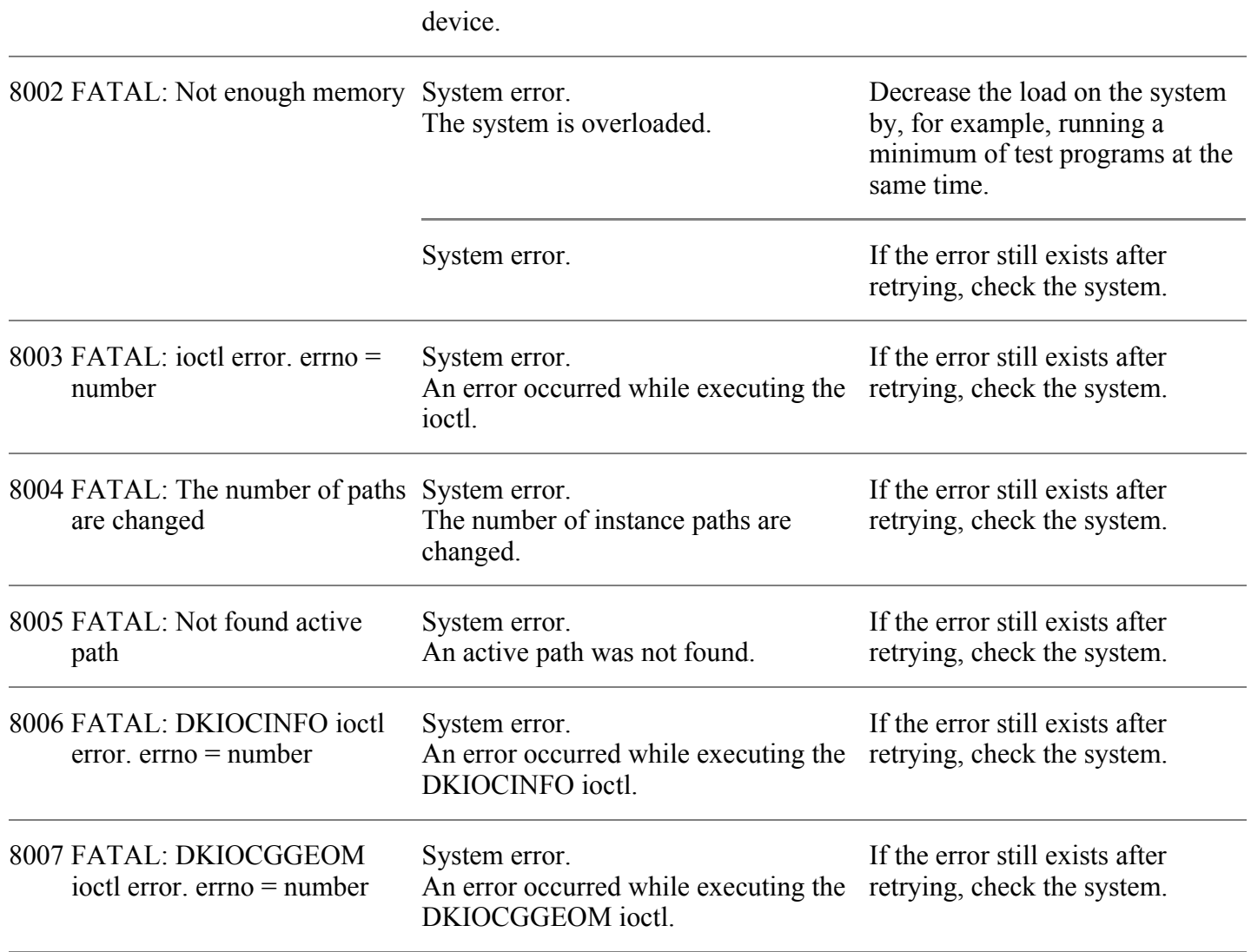

# Fujitsu/PFU - WAN adapter test (fjwpcdtest)

The fjwpcdtest, WAN test program, diagnoses PC4A, PC2C, and PIBB. Those are all Fujitsu designed WAN cards. The test program will examine the connection and initiate the self-loop tests as follows.

- Chip internal loopback test
- Loopback test at connector
- Loopback test at modem

It will give you a fault-location at error detected. FJVTS user interface or command "fjwpcdtest", is available to run the test program.

But now, the WAN control is supported for Japan only.

**Note - 1.** The WAN control should be "non active" and be in "diag mode" before the test runs.

> - The command "/opt/FJSVwan/usr/bin/waninit stop" will turn the WAN control to be "non active".

- The command "/opt/FJSVwancm/usr/bin/wadptest start" will turn the WAN control to be "diag mode".

- After the diagnostic has done, you should make the WAN control's status "operation mode" using the following commands.

"/opt/FJSVwancm/usr/bin/wadptest stop" "/opt/FJSVwan/usr/bin/waninit start"

(When you install FJSVwan package and FJSVwancm package in "/opt" respectively.)

- **Note - 2.** You may attach the appropriate connector for loopback test at connector, and modem and cable as well for the loopback test at modem.
- **Note -** The packages of driver below are required for the test program.
- **3.** - FSUNnet
	- FJSVwancm
		- FJSVwan
- **Note - 4.** The FJVTS option, [intervention], should be enabled when you use the FJVTS user interface.
- **Note - 5.** Multiple initiation of the test is inhibited. It may cause an unpredictable result. You have to reset the card to recover it.

- The adapter reset command is "/opt/FJSVwancm/usr/bin/adpctl -C *adapter\_name* -restart".

(When you install the package of FJSVwancm in "/opt"). Please refer to "WAN control manual" for details.

**Note - 6.** The elapsed time at default for one cycle test respectively are; PC4A: about 45 seconds PC2C: about 20 seconds PIBB: about 1 minute

**Note - 7.** With "all" specified in the test option, it may take more than one hour.

### fjwpcdtest Test Options

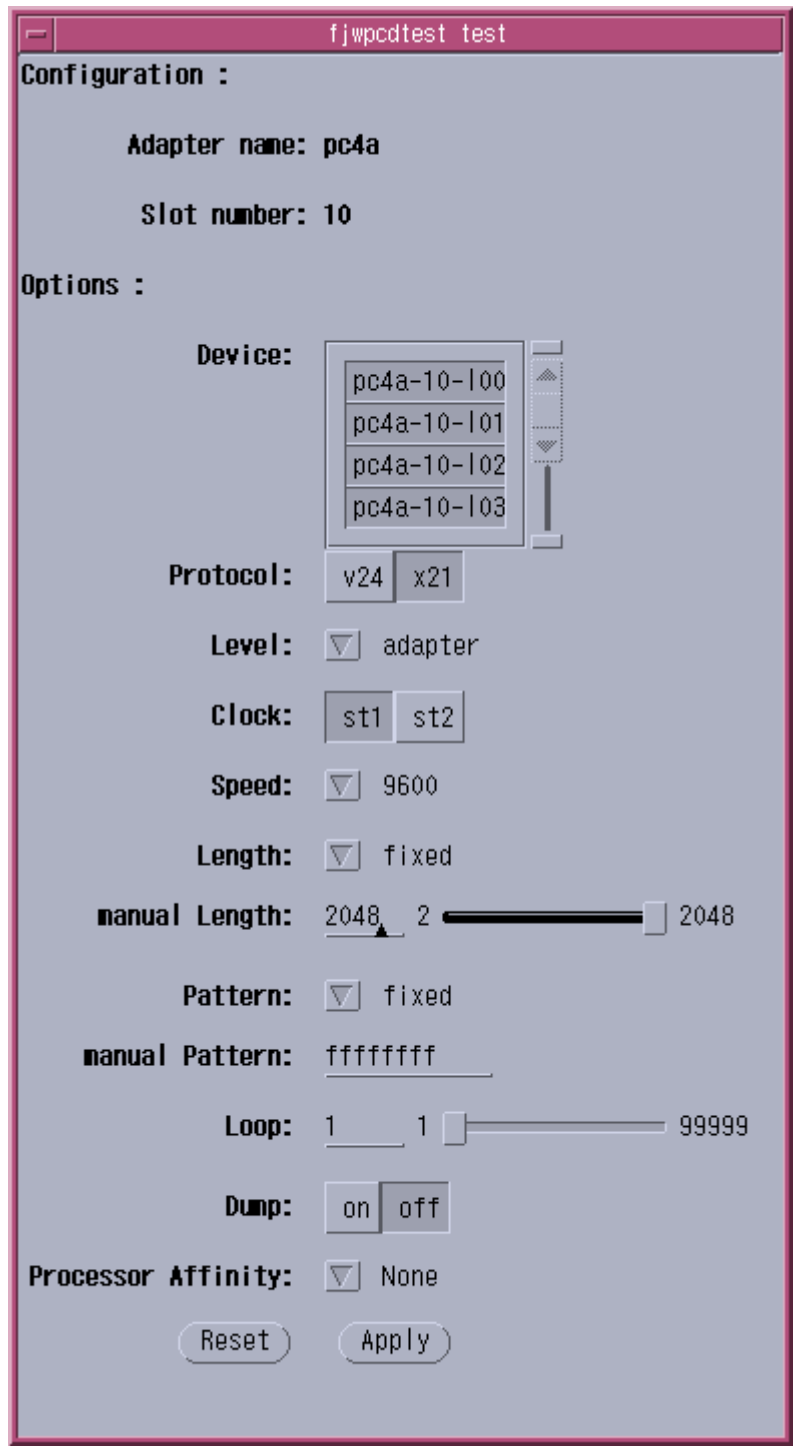

Figure. fjwpcdtest Test Options (For PC4A)

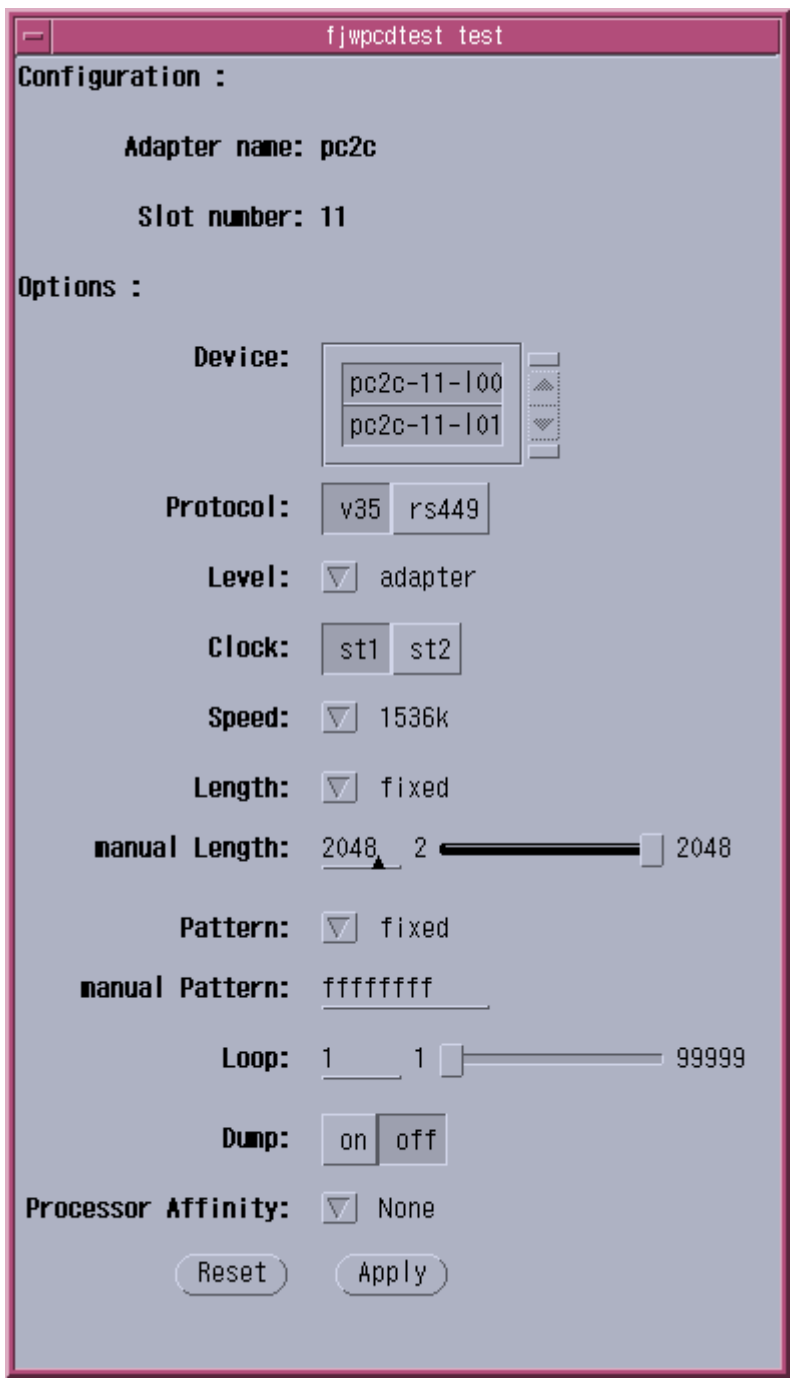

Figure. fjwpcdtest Test Options (For PC2C)

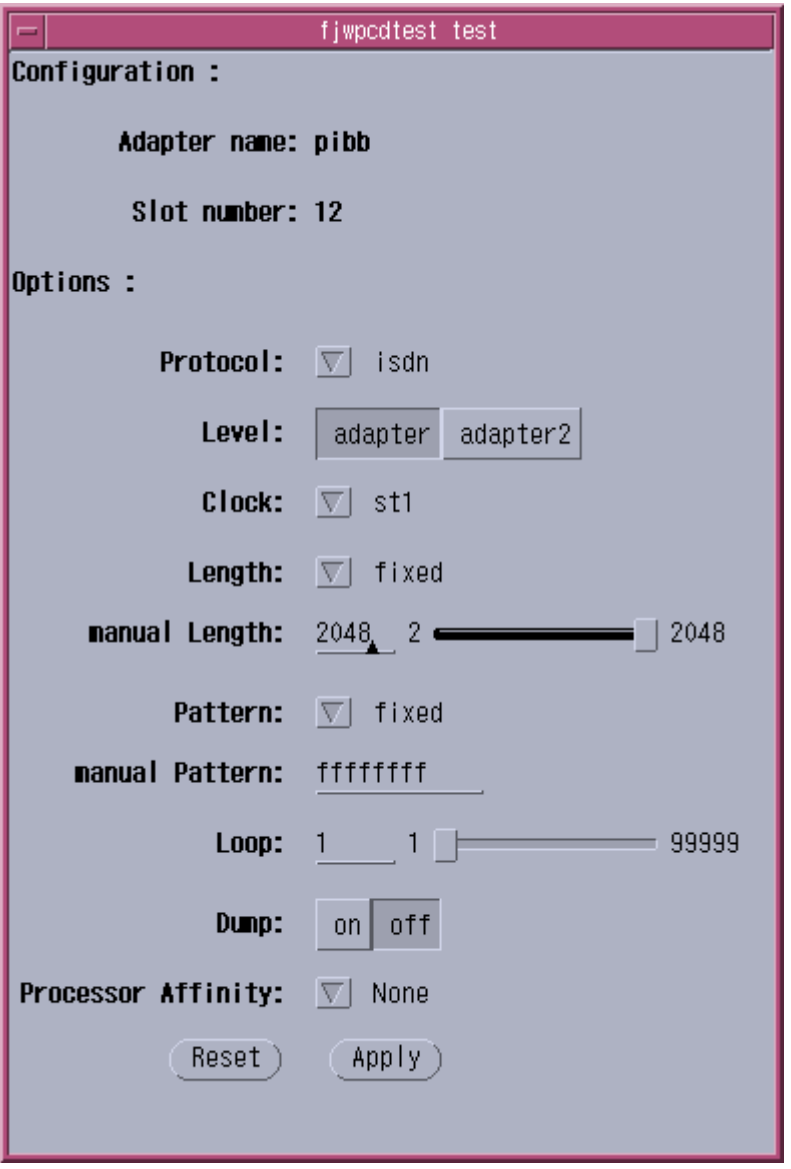

Figure. fjwpcdtest Test Options (For PIBB)

Table. fjwpcdtest Test Options

#### **Options Description**

Device The examined line name is selected. More than one line could be diagnosed at the same time.

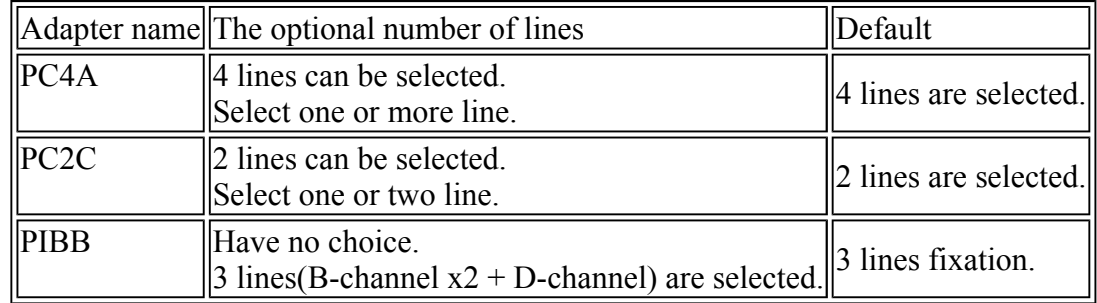

Protocol The examined protocol is selected. Either can be selected.

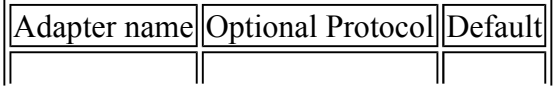

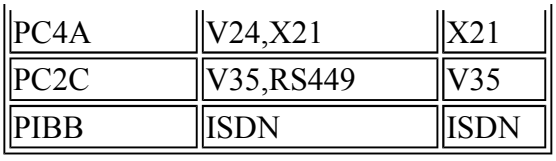

Level The level of the loopback test is selected, but only one level.

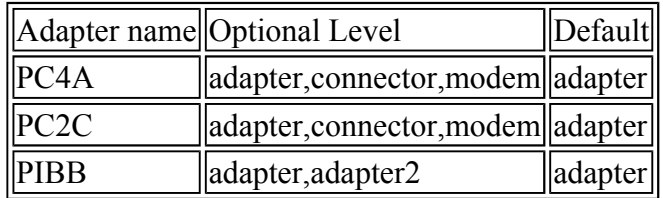

Note: The description of Optional Level

adapter: Internal loopback(loopback at MPC860 chip for PC4A and PC2C, loopback at IST chip for PIBB.)

adapter2: Internal loopback only for PIBB (loopback at MPC860 chip)

connector: Loopback at connector

modem: Loopback at modem

Clock The clock used is selected. Either can be selected.

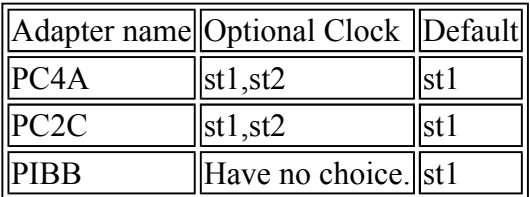

Note: The description of "st1" and "st2" st1: The clock of the adapter is used. st2: The clock of the modem is used. "st2" requires a modem.

Speed Data-transfer speed(Baud rate) is selected. Only one can be selected.

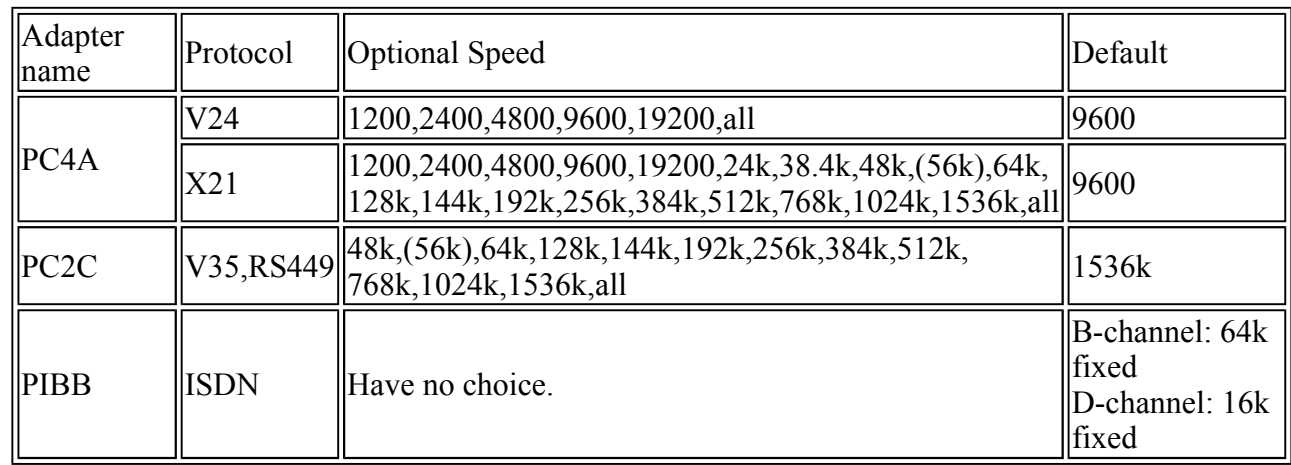

Note: Only when option "Clock" is "st2", 56Kbps can be selected. Note: With "all" specified, all optional baud rate are specified. (When option "Clock" is "st1", 56Kbps is excluded.)

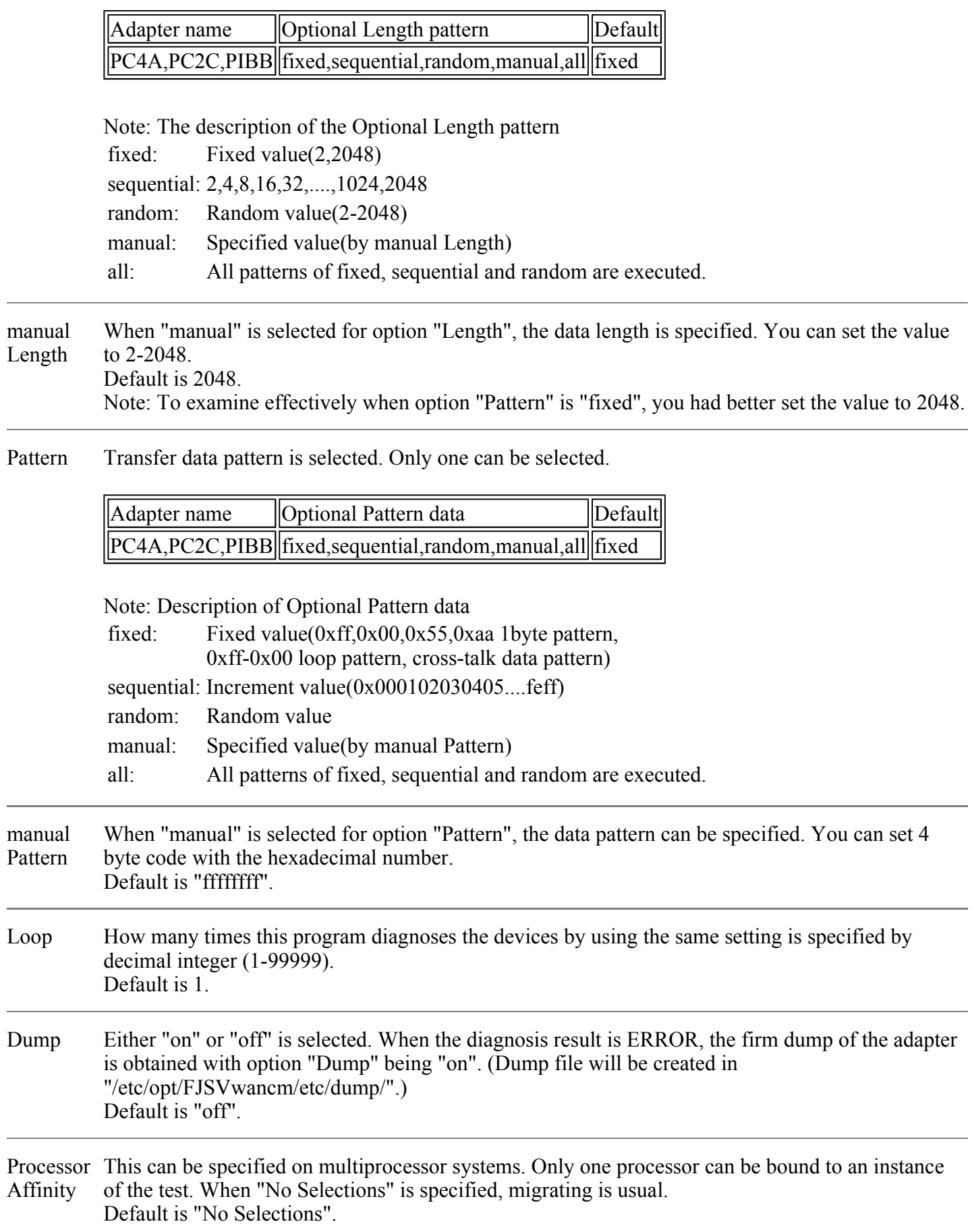

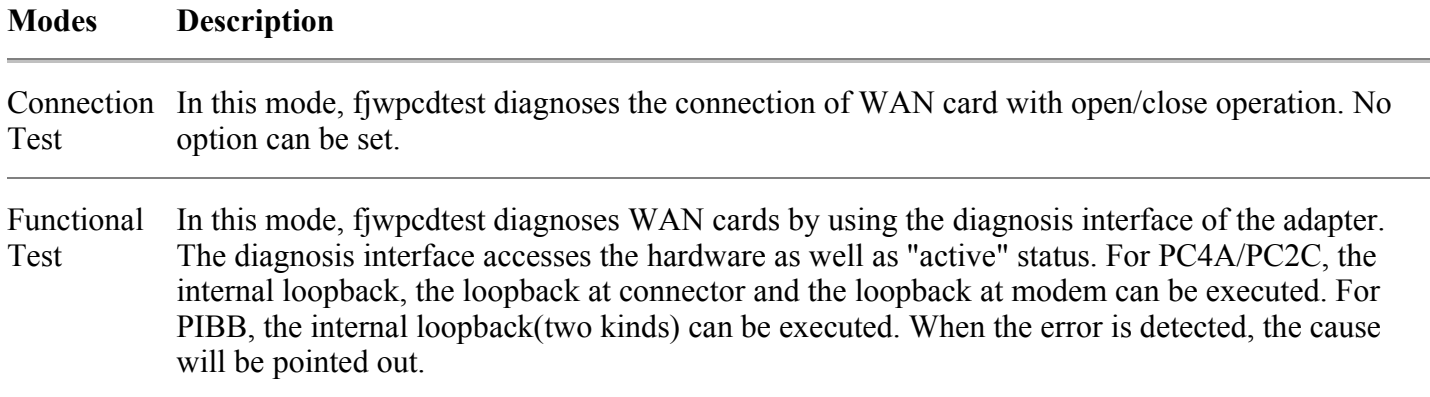

### fjwpcdtest Command Line Syntax

**/opt/FJSVvts/bin/fjwpcdtest** *standard\_arguments* **-o dev=***deviece\_name* **[,protocol=v24|x21|v35|rs449|isdn, level=adapter|connector|modem|adapter2,clock=st1|st2,speed=***baud\_rate(bps)***, length=fixed|sequential|random|***data\_size(byte)***, pattern=fixed|sequential|random|***hexadecimal\_number\_pattern***,loop=***n***,dump=on|off]**

Please refer to "Table. fjwpcdtest Test Options" for every parameter's content. However, there is an option that default value is different in the SunVTS user interface and the command line, it is describe in the note column. And please refer to the SunVTS test reference for "standard\_arguments".

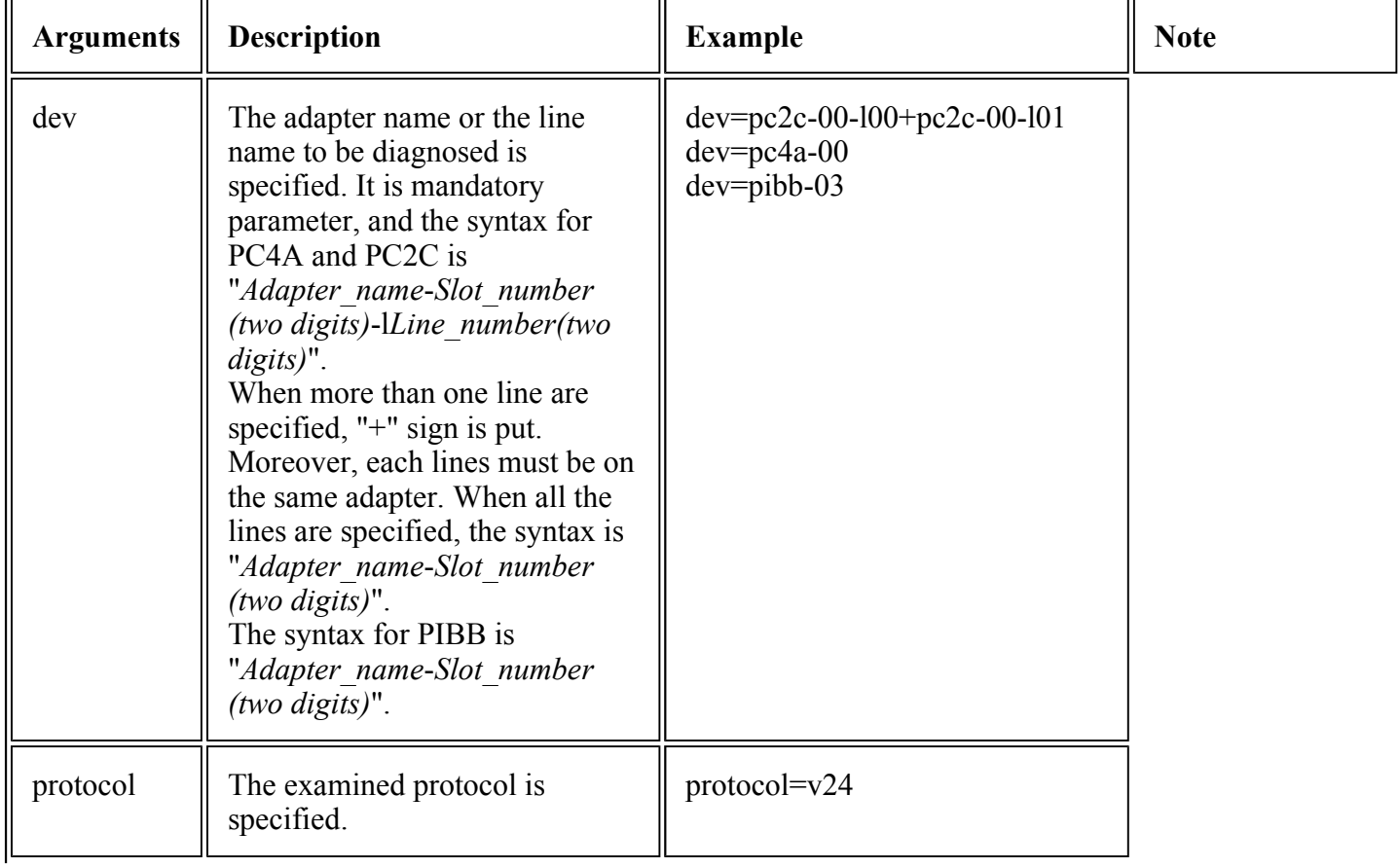

### Table. fjwpcdtest Command Line Syntax

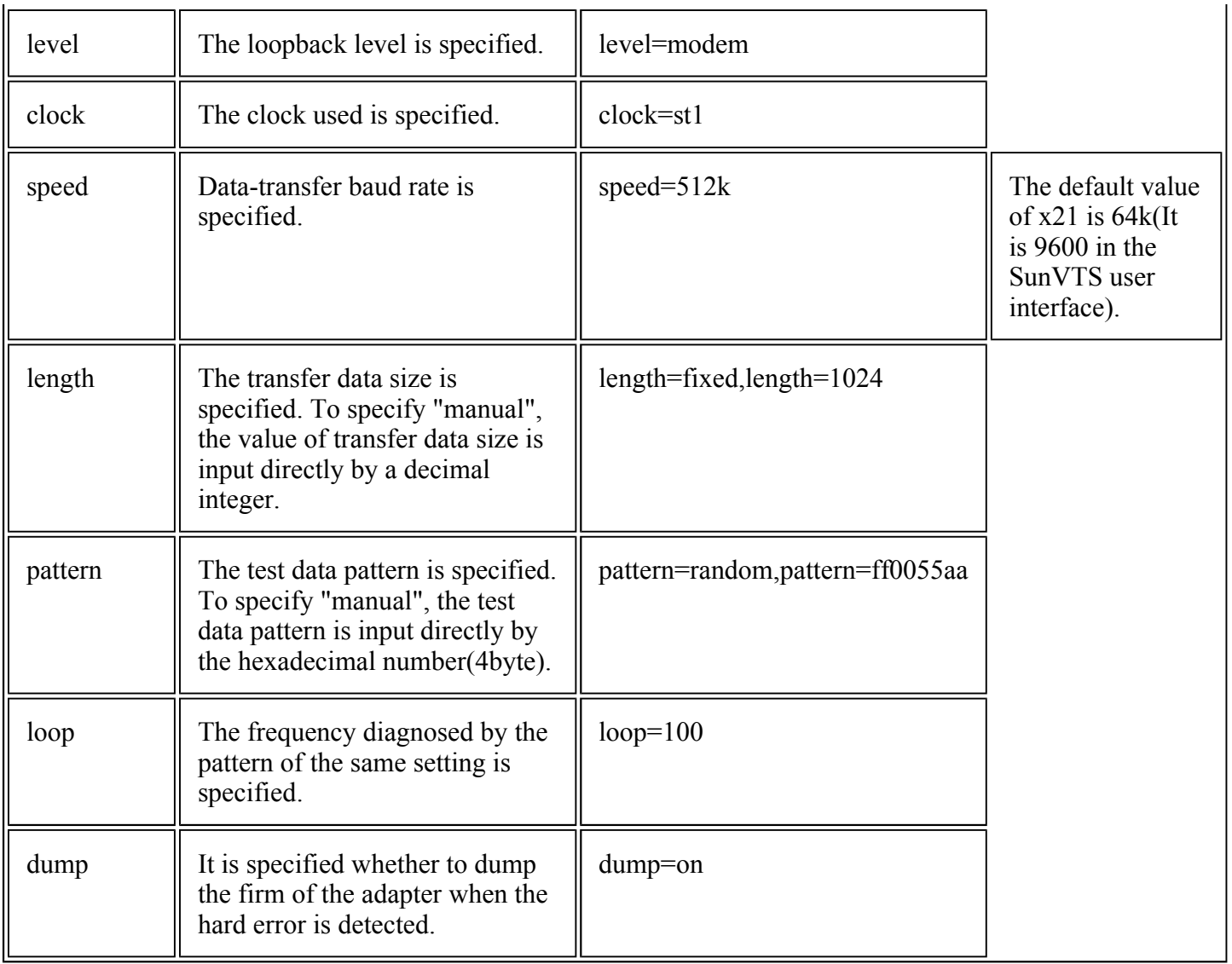

# fjwpcdtest Error Messages

### Table. fjwpcdtest Error Messages

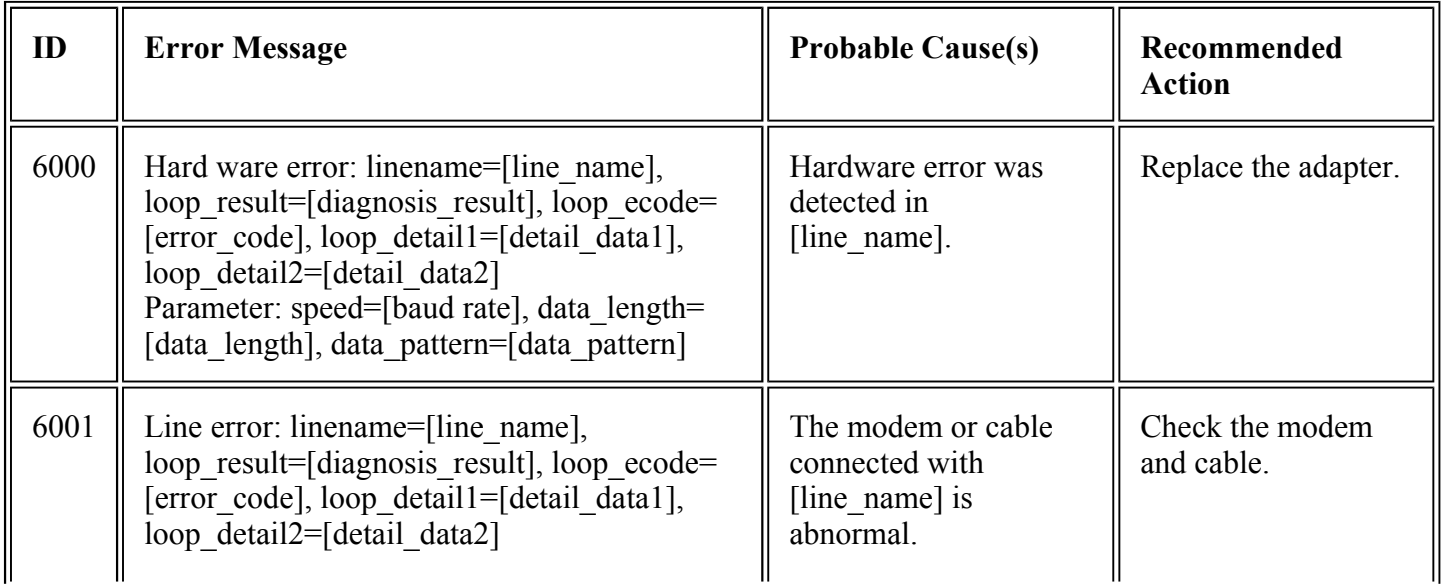

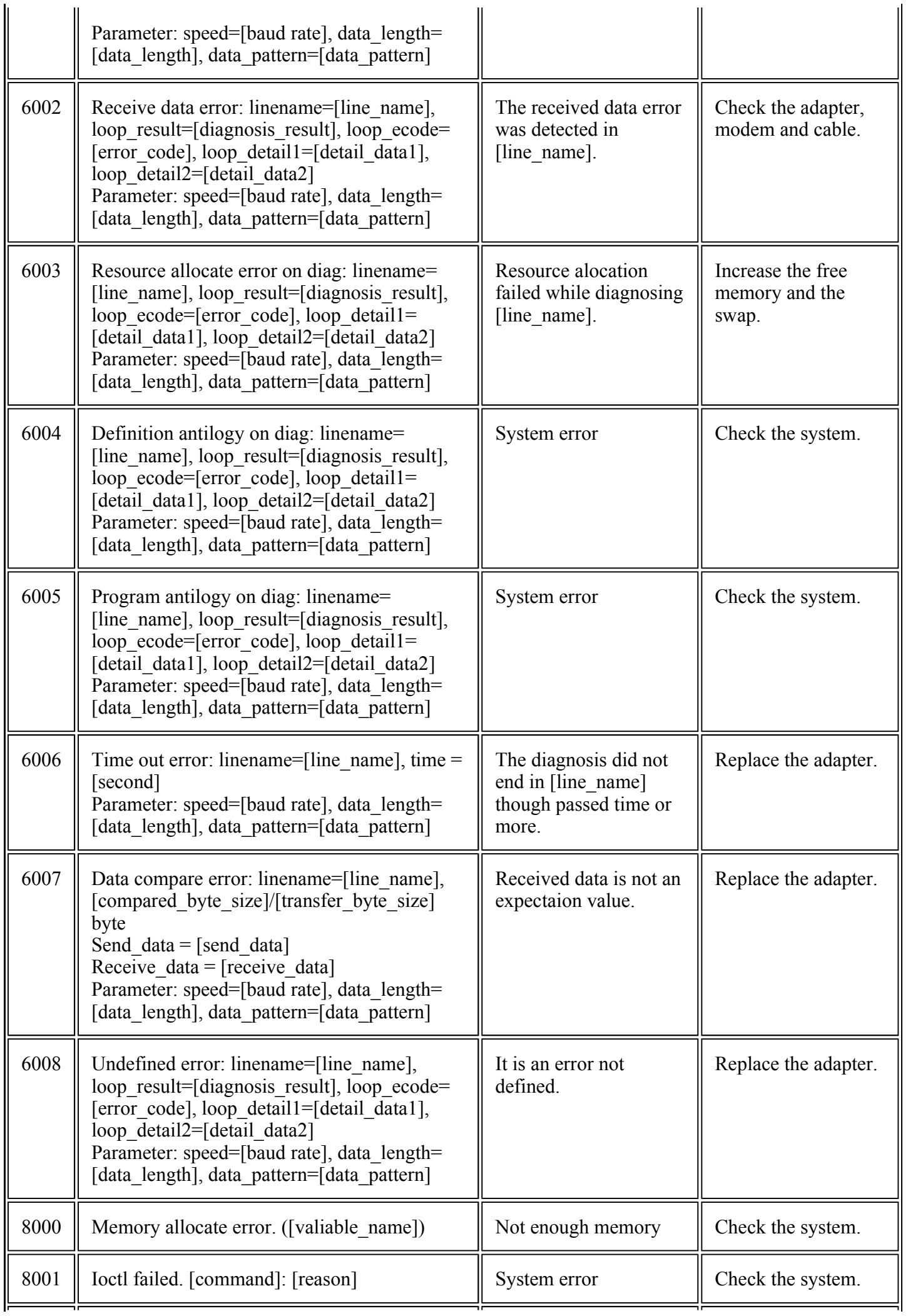

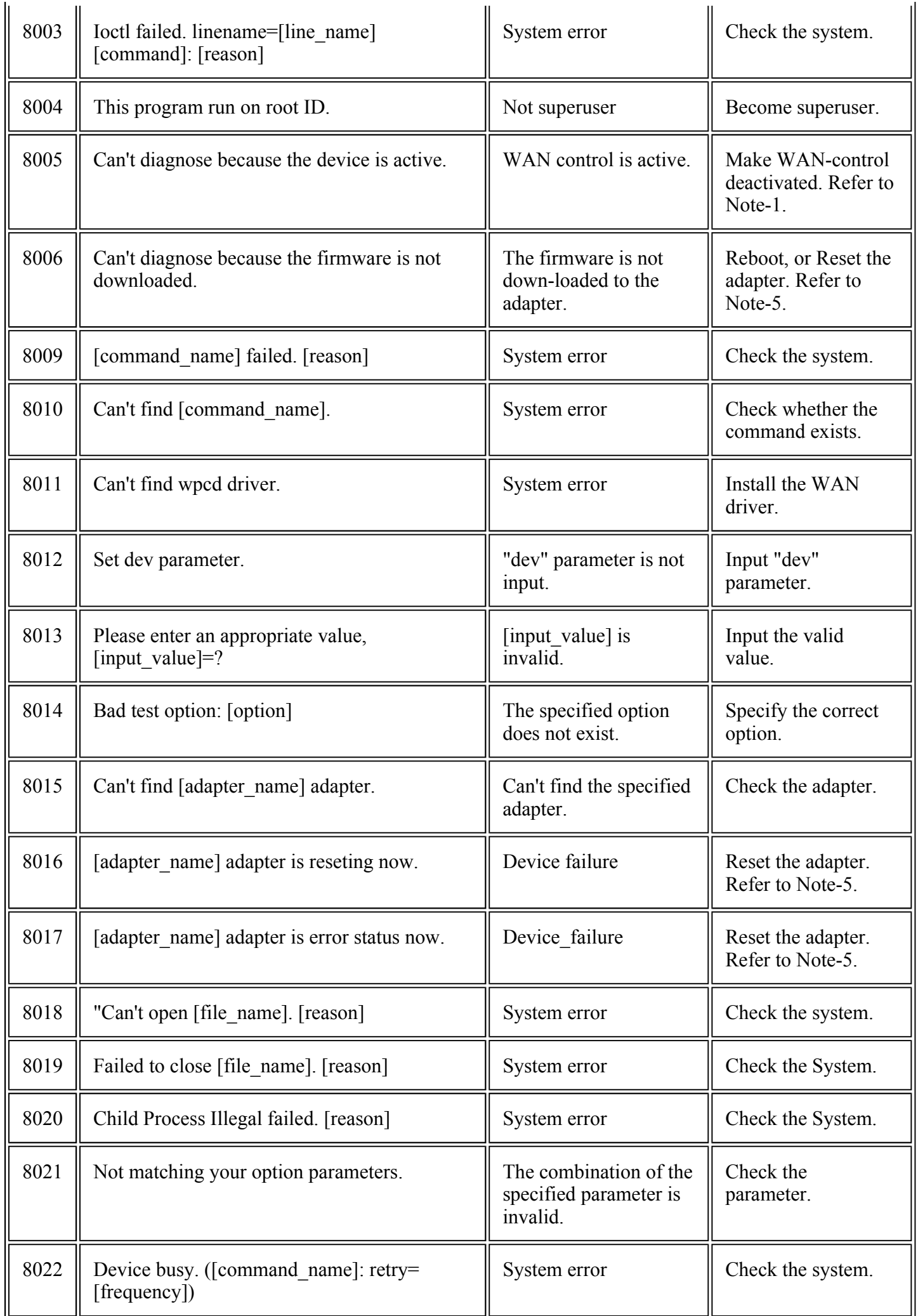